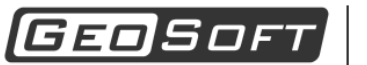

MALININ<br>GROUP

ООО "ИнжПроектСтрой" тел. (342) 204-02-08 www.geo-soft.net geosoft@maliningroup.com

# Руководство пользователя

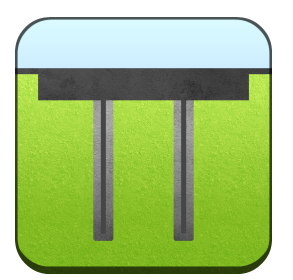

# GeoPlate Lite 4.0.0

# Расчет осадок фундаментов

Дата редакции: 24.05.2019

ООО "ИнжПроектСтрой" оставляет за собой право на внесение изменений в данном документе без предварительного уведомления.

Никакая часть данного документа не может быть воспроизведена или передана в любой форме и любыми способами в каких-либо целях без письменного соглашения ООО "ИнжПроектСтрой"

© 2008 - 2019 ООО "ИнжПроектСтрой". С сохранением всех прав

# Содержание

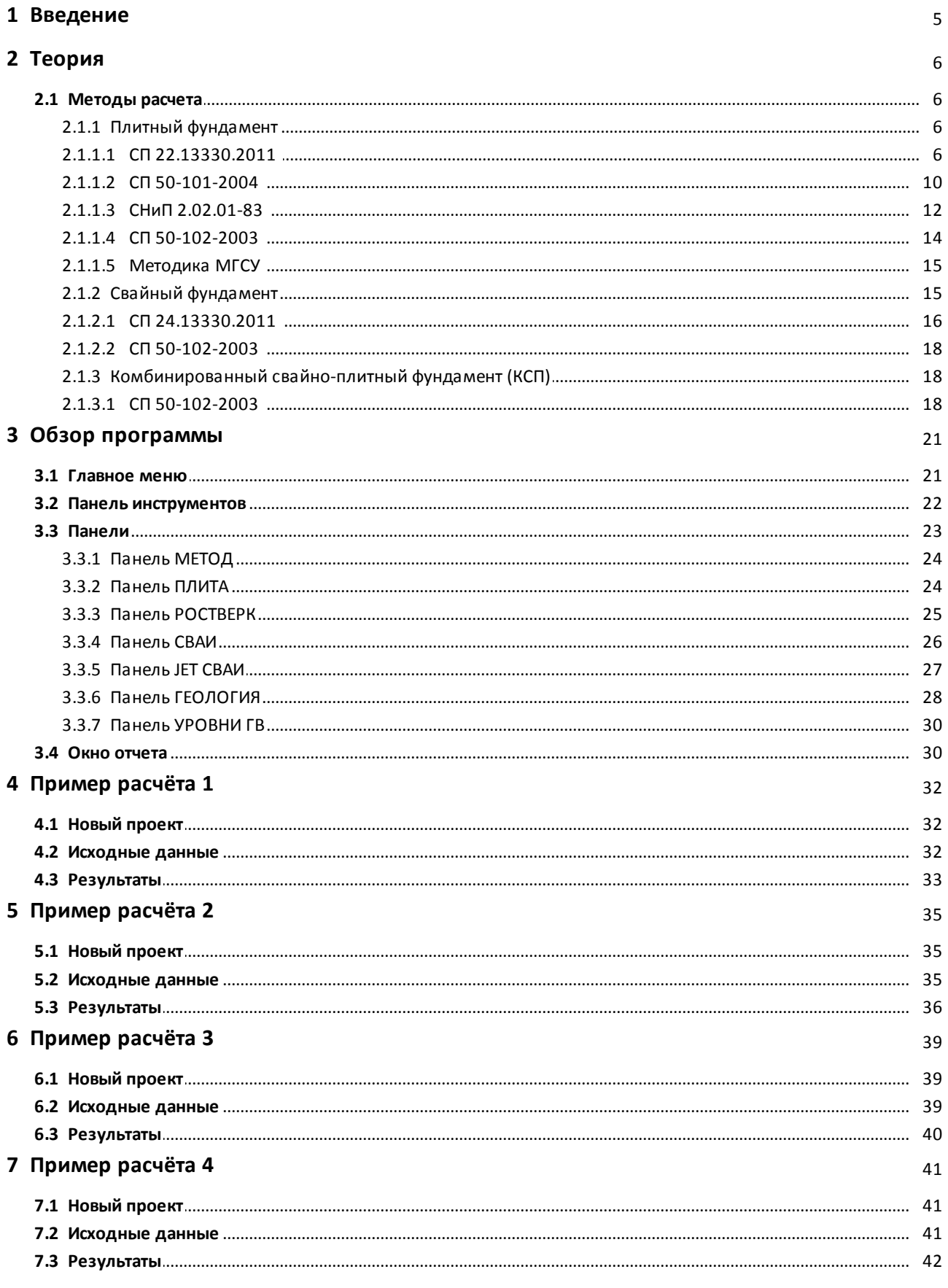

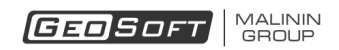

# **Введение**

<span id="page-4-0"></span>Программа GeoPlate Lite предназначена для расчета осадки плитных, свайных и свайноплитных фундаментов по методикам, изложенным в нормативных документах.

Возможности программы:

- Расчет осадки фундамента методом послойного суммирования по СП 22.13330.2011, СП 50-101-2004, СНиП 2.02.01-83.
- Расчёт осадки плитного фундамента по СП 22.13330.2011, СП 50-101-2004, СНиП 2.02.01- 83, СП 50-102-2003.
- Расчёт осадки плитного фундамента, расположенного на укреплённом грунтоцементными колоннами грунте, по методике МГСУ.
- Расчёт осадки свайного фундамента по СП 24.13330.2011 и СП 50-102-2003.
- Расчет осадки комбинированного свайно-плитного фундамента по СП 50-102-2003.
- Визуализация результатов расчета.
- Генерация отчетов Microsoft Word и Microsoft Excel с результатами расчетов.

# **Теория**

# <span id="page-5-1"></span><span id="page-5-0"></span>**1. Методы расчета**

## <span id="page-5-2"></span>**Плитный фундамент**

#### *СП 22.13330.2011*

<span id="page-5-3"></span>Этот метод является вариантом метода послойного суммирования.

Осадка вычисляется по следующей схеме:

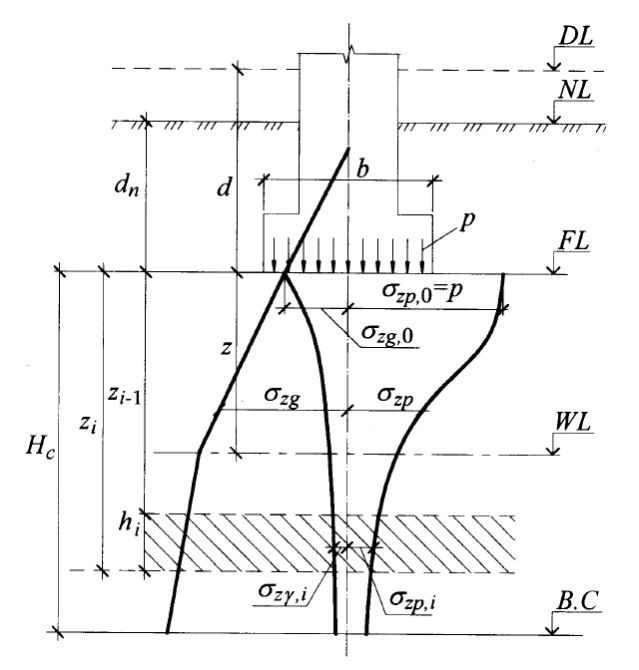

где

*DL* - отметка планировки;

*NL* - отметка поверхности природного рельефа;

*FL* - отметка полошвы фундамента;

*WL* - уровень подземных вод;

- *В,С* нижняя граница сжимаемой толщи;
- $d$  глубина заложения от уровня планировки;
- $d_n$  глубина заложения от поверхности природного рельефа;
- $b$  ширина фундамента;
- $p$  среднее давление под подошвой фундамента;

 $\sigma_{zg}$  - вертикальное напряжение от собственного веса грунта на глубине z от подошвы фундамента;

 $\sigma_{zg,0}$  - вертикальное напряжение от собственного веса грунта на уровне подошвы;

 $\sigma_{zp}$  - вертикальное напряжение от внешней нагрузки на глубине z от подошвы фундамента;

 $\sigma_{zp,i}$  - вертикальное напряжение от внешней нагрузки в середине *i*-го слоя;

 $\sigma_{zp,0}$  - вертикальное напряжение от внешней нагрузки на уровне подошвы;

 $\sigma_{zy,i}$  - вертикальное напряжение от собственного веса вынутого в котловане грунта в середине *i*-го слоя;

 $H_c$  - глубина сжимаемой толщи.

Осадка вычисляется по следующей формуле:

$$
\begin{cases}\ns = \beta \sum_{i=1}^{n} \frac{(\sigma_{zp,i} - \sigma_{zy,i})h_i}{E_i} + \beta \sum_{i=1}^{n} \frac{\sigma_{zy,i}h_i}{E_{e,i}}, p > \sigma_{zg,0}, \\
s = \beta \sum_{i=1}^{n} \frac{\sigma_{zp,i}h_i}{E_{e,i}}, \qquad p \le \sigma_{zg,0}.\n\end{cases}
$$

где

- осадка фундамента;

 $\beta$  - безразмерный коэффициент, равный 0,8;

 $n$  - число слоёв, на которое разбита сжимаемая толща;

 $h_i$  - толщина *i*-го слоя грунта, принимаемая не более 0,4 ширины фундамента;

 $E_i$  - модуль деформации *i*-го слоя грунта по ветви первичного нагружения;

 $E_{e,i}$  - модуль деформации *i*-го слоя грунта по ветви вторичного нагружения;

Глубина сжимаемой толщи  $H_c$  определяется из условия:

$$
\sigma_{zp} = 0.5 \sigma_{zg}
$$

Кроме того есть ряд дополнительных условий:

1. Глубина сжимаемой толщи не может быть меньше  $H_{min}$ , которая равна

$$
H_{min} = \begin{cases} \n\frac{b}{2}, b \le 10 \text{m}, \\ \n4 + 0.1b, 10 \text{m} < b \le 60 \text{m}, \\ \n10 \text{m}, b > 60 \text{m}. \n\end{cases}
$$

2. Если в пределах  $H_c$  располагается грунт с  $E > 100$  МПа, то допускается принимать глубину сжимаемой толщи, до этого грунта.

3. Если нижняя граница сжимаемой толщи находится в слое грунта с  $E \le 7$  MПа, то глубина сжимаемой толщи определяется по одному из условий, дающего наименьшую сжимаемую толщу:

3.1. Подошва слоя с  $E \le 7$  МПа.

MALININ<br>GROUP **GEOSOFT** 

3.2. Глубина, на которой выполняется условие:  $\sigma_{zp} = 0.2 \sigma_{zg}$ .

Вертикальное напряжение от внешней нагрузки  $\sigma_{zp}$ :

$$
\sigma_{zp}(z) = \alpha(z)p
$$

 $\alpha$  - коэффициент, принимаемый по таблице в зависимости от относительной глубины

<span id="page-7-0"></span> $\xi = \frac{2z}{b}$ .

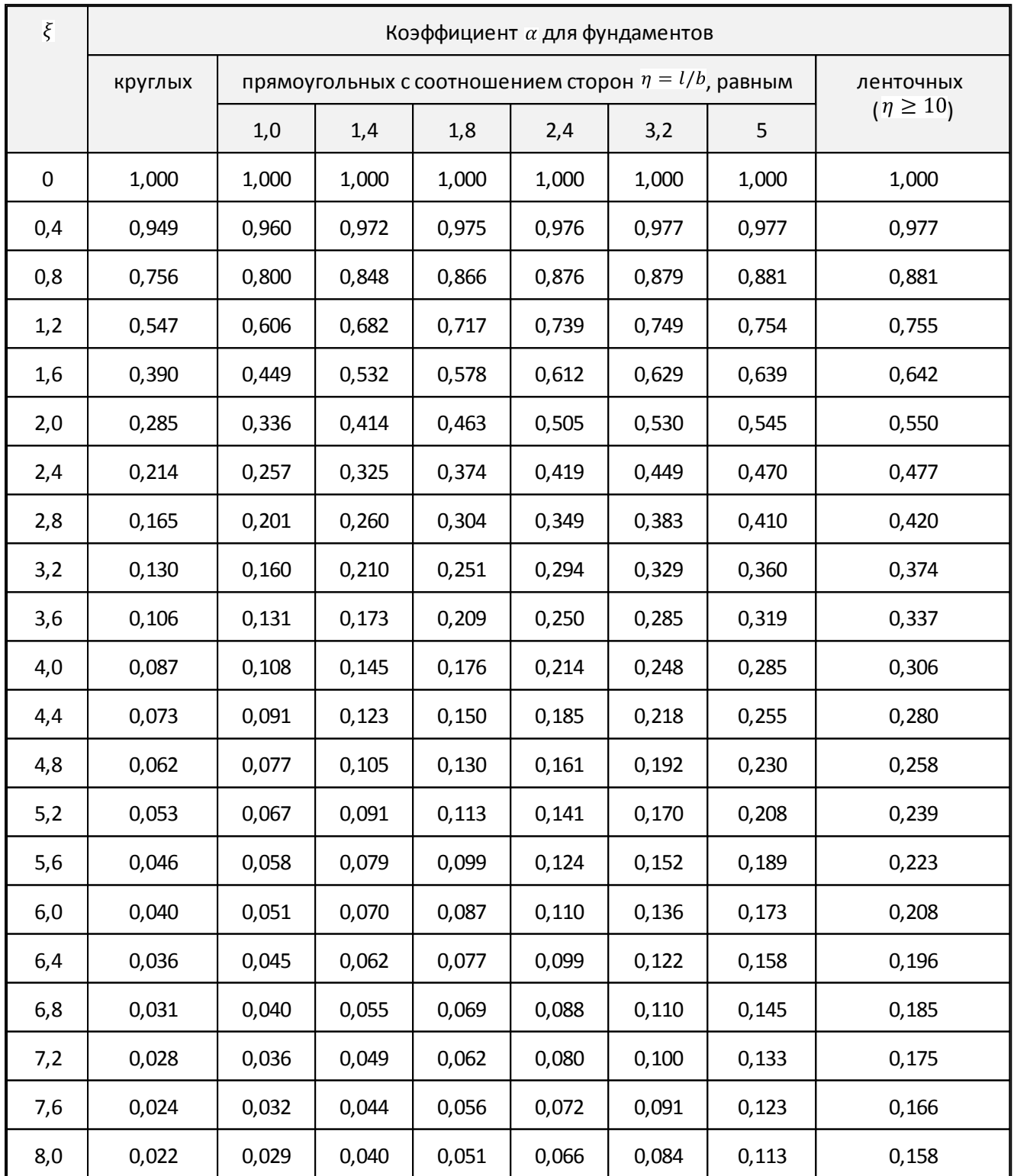

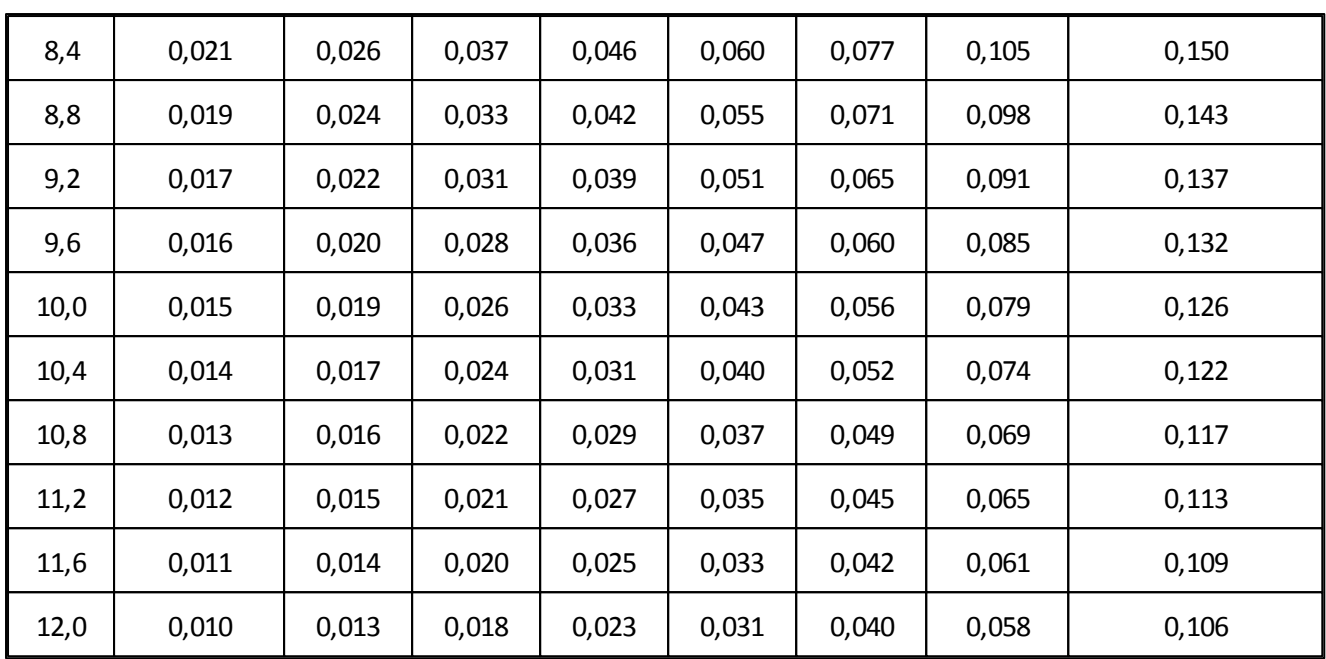

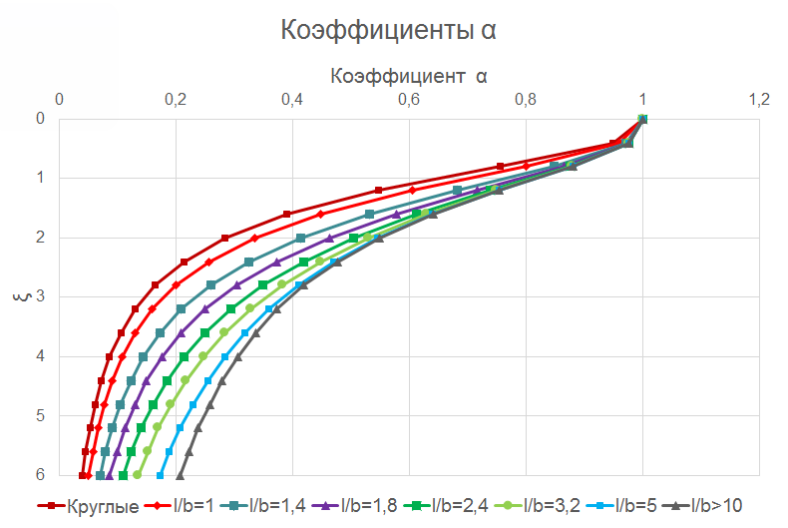

*Примечание:* значения из таблицы могут быть также найдены по формуле

$$
\alpha = \frac{2}{\pi} \left[ arctg \left( \frac{\eta}{\xi \sqrt{1 + \xi^2 + \eta^2}} \right) + \frac{\xi \eta (1 + 2\xi^2 + \eta^2)}{(\xi^2 + \eta^2)(1 + \xi^2) \sqrt{1 + \xi^2 + \eta^2}} \right]
$$

Вертикальное напряжение от собственного веса вынутого в котловане грунта  $\sigma_{zy}$ :

$$
\sigma_{zy}(z) = \alpha(z)\sigma_{zg,0}
$$

Вертикальное напряжение от собственного веса грунта  $\sigma_{zg}$ .

$$
\sigma_{zg} = \gamma' d_n + \sum_{i=1}^n \gamma_i h_i
$$

где

 $\gamma'$  - средний удельный вес грунта, расположенного выше подошвы фундамента,

 $Y_i$  - удельный вес *i*-го слоя грунта.

## *СП 50-101-2004*

<span id="page-9-0"></span>Этот метод является вариантом метода послойного суммирования.

Осадка вычисляется по следующей схеме:

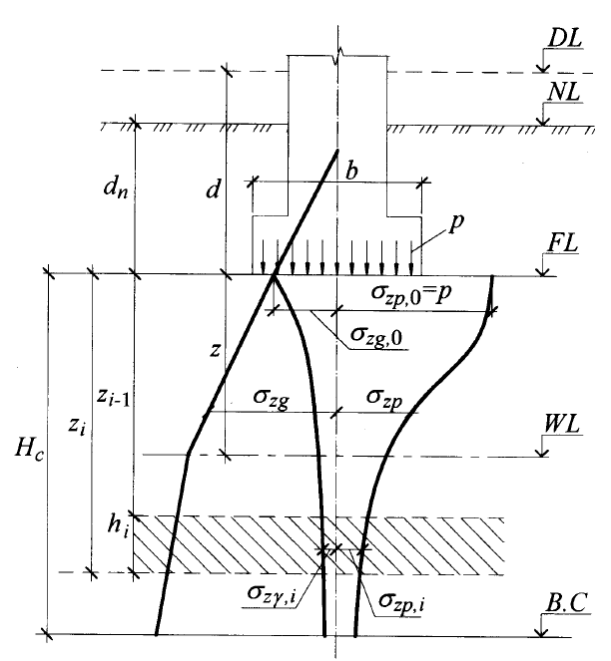

#### где

*DL* - отметка планировки;

*NL* - отметка поверхности природного рельефа;

*FL* - отметка полошвы фундамента;

*WL* - уровень подземных вод;

*В,С* - нижняя граница сжимаемой толщи;

 $d$  - глубина заложения от уровня планировки;

 $d_n$  - глубина заложения от поверхности природного рельефа;

 $b$  - ширина фундамента;

 $p$  - среднее давление под подошвой фундамента;

 $\sigma_{\text{z}g}$  - вертикальное напряжение от собственного веса грунта на глубине z от подошвы фундамента;

 $\sigma_{\text{zg},0}$  - вертикальное напряжение от собственного веса грунта на уровне подошвы;

 $\sigma_{zp}$  - вертикальное напряжение от внешней нагрузки на глубине z от подошвы фундамента;

 $\sigma_{zp,i}$  - вертикальное напряжение от внешней нагрузки в середине *i*-го слоя;

 $\sigma_{zp,0}$  - вертикальное напряжение от внешней нагрузки на уровне подошвы;

 $\sigma_{zy,i}$  - вертикальное напряжение от собственного веса вынутого в котловане грунта в середине *і*-го слоя;

#### $H_c$  - глубина сжимаемой толщи.

Осадка вычисляется по следующей формуле:

$$
\begin{cases}\ns = \beta \sum_{i=1}^{n} \frac{(\sigma_{zp,i} - \sigma_{zy,i})h_i}{E_i} + \beta \sum_{i=1}^{n} \frac{\sigma_{zy,i}h_i}{E_{e,i}}, p > \sigma_{zg,0}, \\
s = \beta \sum_{i=1}^{n} \frac{\sigma_{zp,i}h_i}{E_{e,i}}, \qquad p \le \sigma_{zg,0}.\n\end{cases}
$$

где

- осадка фундамента;

 $\beta$  - безразмерный коэффициент, равный 0,8;

 $n$  - число слоёв, на которое разбита сжимаемая толща;

 $h_i$  - толщина  $i$ -го слоя грунта, принимаемая не более 0,4 ширины фундамент;

 $E_i$  - модуль деформации *i*-го слоя грунта по ветви первичного нагружения;

 $E_{e,i}$  - модуль деформации *i*-го слоя грунта по ветви вторичного нагружения;

Глубина сжимаемой толщи  $H_c$  определяется из условия:

$$
\sigma_{zp} = k \sigma_{zg}
$$

где

$$
k = \begin{cases} 0, 2, b \le 5m, \\ 0, 02b + 0, 1, 5m < b < 20m, \\ 0, 5, b \ge 20m. \end{cases}
$$

Кроме того есть ряд дополнительных условий:

1. Глубина сжимаемой толщи не может быть меньше  $H_{min}$ , которая равна

$$
H_{min} = \begin{cases} \frac{b}{2}, b \le 10 \text{m,} \\ 4 + 0.1b, b > 10 \text{m.} \end{cases}
$$

2. Если в пределах  $H_c$  располагается грунт с  $E > 100$  МПа, то допускается принимать глубину сжимаемой толщи, до этого грунта.

3. Если нижняя граница сжимаемой толщи находится в слое грунта с  $E < 5$  МПа, то глубина сжимаемой толщи определяется по одному из условий, дающего наименьшую сжимаемую толщу:

3.1. Подошва слоя с  $E < 5$  МПа.

3.2. Глубина, на которой выполняется условие:  $\sigma_{zp} = 0.1 \sigma_{zg}$ 

Вертикальное напряжение от внешней нагрузки  $\sigma_{zp}$ :

$$
\sigma_{zp}(z) = \alpha(z)p
$$

 $\alpha$  - коэффициент, принимаемый по таблице, аналогичной таблице  $\alpha$  [из](#page-7-0) [СП](#page-7-0) [22.13330.2011](#page-7-0),

MALININ<br>GBOUP GEOSOFT

$$
\bar{y} = \frac{2z}{h}
$$

в зависимости от относительной глубины .

Вертикальное напряжение от собственного веса вынутого в котловане грунта  $\sigma_{zy}$ :

$$
\sigma_{z\gamma}(z)=\alpha(z)\sigma_{zg,0}
$$

Вертикальное напряжение от собственного веса грунта  $\sigma_{zg}$ :

$$
\sigma_{zg} = \gamma' d_n + \sum_{i=1}^{n} \gamma_i h_i
$$

где

 $\gamma'$  - средний удельный вес грунта, расположенного выше подошвы фундамента,

 $Y_i$  - удельный вес *i*-го слоя грунта.

#### *СНиП 2.02.01-83*

<span id="page-11-0"></span>Этот метод является вариантом метода послойного суммирования.

Осадка вычисляется по следующей схеме:

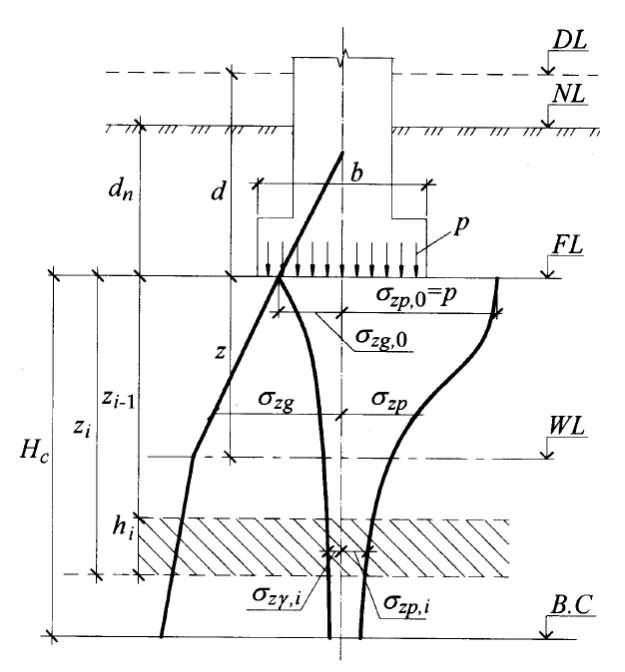

где

*DL* - отметка планировки;

- *NL* отметка поверхности природного рельефа;
- *FL* отметка полошвы фундамента;
- **WL** уровень подземных вод;
- *В,С* нижняя граница сжимаемой толщи;
- $d$  глубина заложения от уровня планировки;
- $d_n$  глубина заложения от поверхности природного рельефа;
- $b$  ширина фундамента;

 $p$  - среднее давление под подошвой фундамента;

 $\sigma_{zg}$  - вертикальное напряжение от собственного веса грунта на глубине z от подошвы фундамента;

 $\sigma_{\text{zg},0}$  - вертикальное напряжение от собственного веса грунта на уровне подошвы;

 $\sigma_{zp}$  - вертикальное напряжение от внешней нагрузки на глубине z от подошвы фундамента;

 $\sigma_{zp,i}$  - вертикальное напряжение от внешней нагрузки в середине *i*-го слоя;

 $\sigma_{zp,0}$  - вертикальное напряжение от внешней нагрузки на уровне подошвы;

 $\sigma_{z\gamma,i}$  - вертикальное напряжение от собственного веса вынутого в котловане грунта в середине *i*-го слоя;

 $H_c$  - глубина сжимаемой толщи.

Осадка вычисляется по следующей формуле:

$$
s = \beta \sum_{i=1}^{n} \frac{\sigma_{zp,i} h_i}{E_i}
$$

где

- осадка фундамента;

 $\beta$  - безразмерный коэффициент, равный 0,8;

 $n$  - число слоёв, на которое разбита сжимаемая толща;

 $h_i$  - толщина  $i$ -го слоя грунта;

 $E_i$  - модуль деформации *i*-го слоя грунта по;

Глубина сжимаемой толщи  $H_c$  определяется из условия:

$$
\sigma_{\hspace{-0.3mm}\scriptscriptstyle Zp}=0,\hspace{-0.3mm}2\sigma_{\hspace{-0.3mm}\scriptscriptstyle Zg}
$$

Кроме того дополнительное условие:

Если нижняя граница сжимаемой толщи находится в слое грунта с  $E < 5$  МПа, то глубина сжимаемой толщи определяется по одному из условий, дающего наименьшую сжимаемую толщу:

1. Подошва слоя с  $E < 5$  МПа.

2. Глубина, на которой выполняется условие:  $\sigma_{zp} = 0.1 \sigma_{zg}$ 

Вертикальное напряжение от внешней нагрузки  $\sigma_{zp}$ .

$$
\sigma_{zp} = \begin{cases} \alpha(z)(p - \sigma_{zg,0}), b < 10M, \\ \alpha(z)p, b \ge 10M. \end{cases}
$$

 $\alpha$  - коэффициент, принимаемый по таблице, аналогичной таблице  $\alpha$  [из](#page-7-0) [СП](#page-7-0) [22.13330.2011](#page-7-0),

MALININ<br>GBOUP GEOSOF

в зависимости от относительной глубины  $\xi = \frac{2z}{b}$ .

Вертикальное напряжение от собственного веса грунта  $\sigma_{zg}$ .

$$
\sigma_{zg}=\gamma'd_n+\sum_{i=1}^n\gamma_ih_i
$$

 $s = \frac{pA}{K_c}$ 

где

 $\gamma'$  - средний удельный вес грунта, расположенного выше подошвы фундамента,

 $Y_i$  - удельный вес *i*-го слоя грунта.

*СП 50-102-2003*

<span id="page-13-0"></span>Осадка находится следующим образом:

где

- осадка фундамента;

 $p$  - среднее давление под подошвой фундамента;

 $A$  - площадь плиты, вычисляется как  $A = LB$ ;

 $L$  - длина плиты;

 $B$  - ширина плиты;

 $K_c$  - жёсткость плиты (грунта под плитой);

Жёсткость плиты  $K_c$  определяется формулой:

$$
K_c = \frac{E_s \sqrt{A}}{(1 - v^2)m_0}
$$

где

 $E_s$ - средний модуль деформации грунта на глубине до  $B$ ;

- коэффициент Пуассона грунта;

 $m_0$  - коэффициент, зависящий от соотношения  $L/B$ :

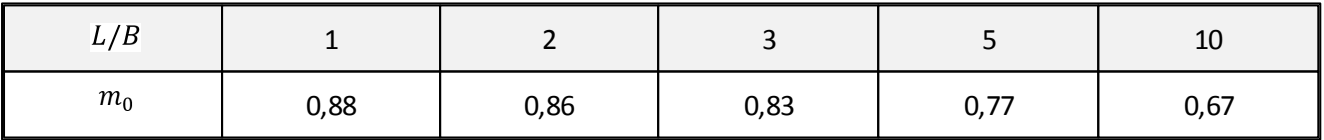

# <span id="page-14-0"></span>*Методика МГСУ*

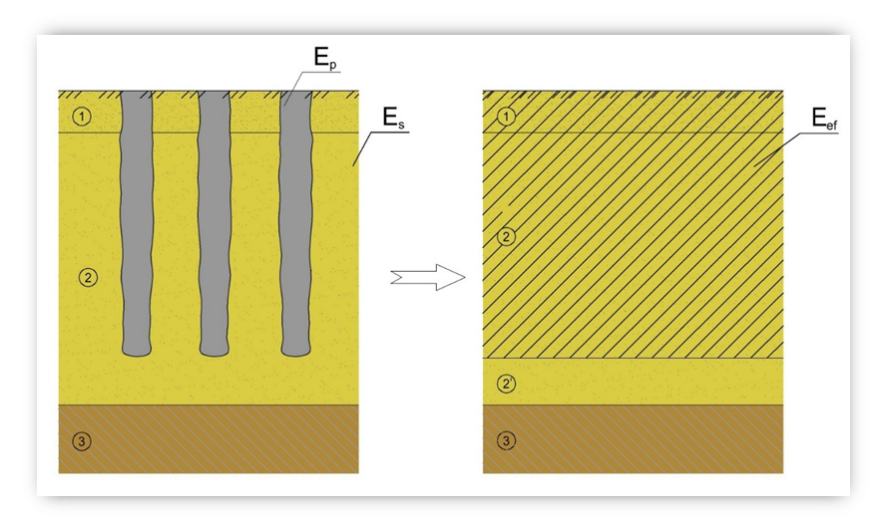

Расчёт осадок по методике МГСУ производится следующим образом:

1. Грунты, усиленные грунтоцементными колоннами, заменяются слоями с приведёнными эффективными характеристиками.

Эффективный модуль деформации слоя определяется по формуле:

$$
E_{eff} = \frac{E_p A_p + E_s (A - A_p)}{A}
$$

где

 $E_{eff}$  - эффективный модуль деформации;

 $E_p$  - модуль деформации свай;

 $E_s$  - модуль деформации грунта;

- площадь плиты;

 $A_p$  - общая площадь сечений свай.

2. Осадка плиты на укреплённом грунте считается методом послойного суммирования, который описан в [СП](#page-5-3) [22.13330.2011.](#page-5-3)

# <span id="page-14-1"></span>**Свайный фундамент**

### <span id="page-15-0"></span>*СП 24.13330.2011*

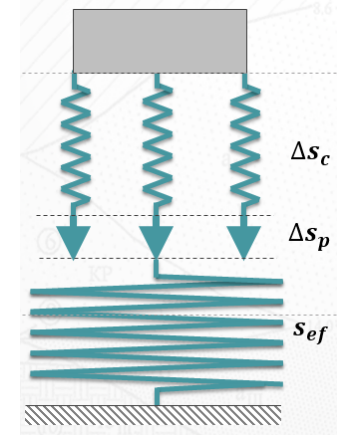

Осадка свайного фундамента вычисляется по следующей формуле:

$$
s = s_{ef} + \Delta s_p + \Delta s_c
$$

где

- осадка фундамента;

 $s_{ef}$  - осадка условного фундамента;

 $\Delta s_{p}$  - дополнительная осадка за счет продавливания свай на уровне подошвы условного

#### фундамента;

 $\Delta s_c$  - дополнительная осадка за счет сжатия ствола свай;

1. Осадка условного фундамента Sef вычисляется следующим образом.

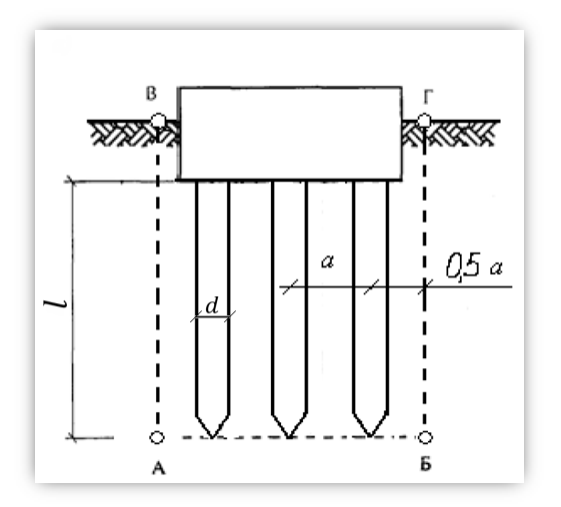

 $a$  - расстояние между осями свай;

 $l$  - длина сваи;

 $d$  - диаметр сваи.

Выбирается условный фундамент, который ограничен:

сверху - поверхностью планировки грунта ВГ;

снизу - плоскостью АБ, проходящую через подошвы свай;

слева и справа - линиями АВ и БГ, которые расположены от осей крайних свай на

расстоянии  $0.5a$  (но не более 2d).

Осадка условного фундамента вычисляется методом послойного суммирования по [СП](#page-5-3) [22.13330.2011](#page-5-3).

2. Дополнительная осадка за счет продавливания свай  $\Delta s_p$  вычисляется по формуле:

$$
\Delta s_p = \frac{\Delta s_{p1}}{\Delta s_{p0}} \left( 1 - \frac{E_1}{E_2} \right) + \frac{E_1}{E_2}
$$

где

 $E_1$  - осреднённый модуль деформации грунта, расположенного от верха до подошвы сваи;  $E_2$  - осреднённый модуль деформации грунта, расположенного от подошвы сваи до подошвы сжимаемой толщи;

$$
\Delta s_{p0} \approx \frac{(1 - v_2^2)(1 - k)p\Omega}{dE_2}
$$

$$
\Delta s_{p1} = \frac{\pi (1 - v_2^2)p}{4E_2} (a - 1.5d)
$$

где

 $p$  - среднее давление под подошвой фундамента;

- площадь сечения сваи;

 $\Omega$  - площадь условного фундамента, приходящаяся на одну сваю;

 $k$  - коэффициент, вычисляемый по формуле  $k = \sqrt{A/\Omega}$ ;

 $v_2$  - осреднённый коэффициент Пуассона грунта грунта, расположенного от подошвы сваи до подошвы сжимаемой толщи.

3. Дополнительная осадка за счет сжатия ствола свай  $\Delta s_c$  вычисляется по формуле:

$$
\Delta s_c = \frac{p\Omega(l-a)}{EA}
$$

где

 $E$  - модуль упругости сваи.

# *СП 50-102-2003*

<span id="page-17-0"></span>Осадка условного фундамента вычисляется следующим образом.

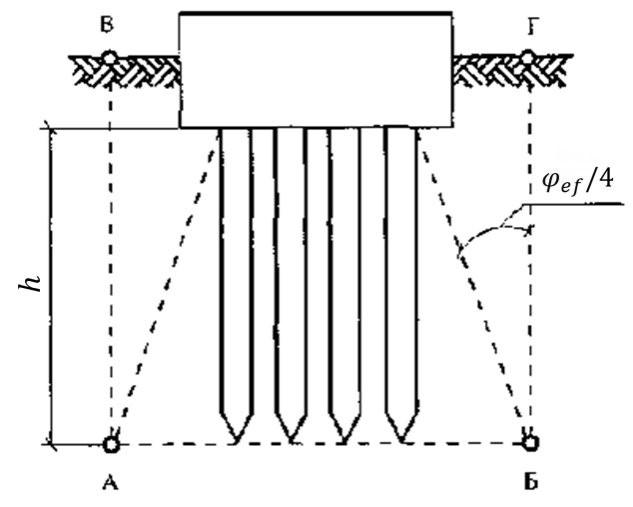

Выбирается условный фундамент, который ограничен:

сверху - поверхностью планировки грунта ВГ;

снизу - плоскостью АБ, проходящую через подошвы свай;

слева и справа - линиями АВ и БГ, которые расположены от осей крайних свай на

расстоянии 
$$
h\;tg\left(\frac{\varphi_{ef}}{4}\right)_\text{,}
$$

где

 $h$  - длина свай;

 $\varphi_{ef}$  - средний угол внутреннего трения в пределах условного фундамента, вычисляется по

$$
\varphi_{ef} = \frac{\sum_{i=1}^{n} \varphi_i h_i}{\sum_{i=1}^{n} h_i}.
$$

Давление под подошвой условного фундамента равно сумме давления, прикладываемого к ростверку, и веса условного фундамента.

Осадка условного фундамента вычисляется методом послойного суммирования по [СНиП](#page-11-0) [2.02.01-83.](#page-11-0)

### <span id="page-17-1"></span>**Комбинированный свайно-плитный фундамент (КСП)**

*СП 50-102-2003*

<span id="page-17-2"></span>Осадка находится следующим образом:

$$
s = \frac{pA}{K_c + K_p}
$$

где

- осадка фундамента;

 $p$  - среднее давление под подошвой фундамента;

 $A$  - площадь плиты, вычисляется как  $A = LB$ ;

- длина плиты;

 $B$  - ширина плиты;

 $K_c$  - жёсткость плиты (грунта под плитой);

 $K_p$  - жёсткость свай.

Жёсткость плиты  $K_c$  определяется формулой:

$$
K_c = \frac{E_s \sqrt{A}}{(1 - v^2)m_0}
$$

где

 $E_s$  - средний модуль деформации грунта на глубине до  $B$ ;

 $\nu$  - коэффициент Пуассона грунта;

 $m_0$  - коэффициент, зависящий от соотношения  $L/B$ :

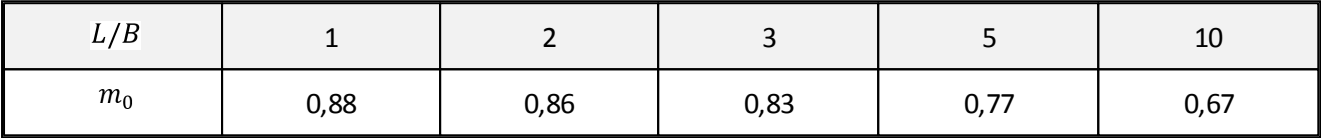

Жёсткость свай  $K_p$  определяется формулой:

$$
K_p = \frac{K_1 n}{R_s}
$$

где

 $K_1$  - жёсткость одной сваи;

 $n$  - число свай в фундаменте;

 $R_s$ - коэффициент, учитывающий взаимное влияние свай:

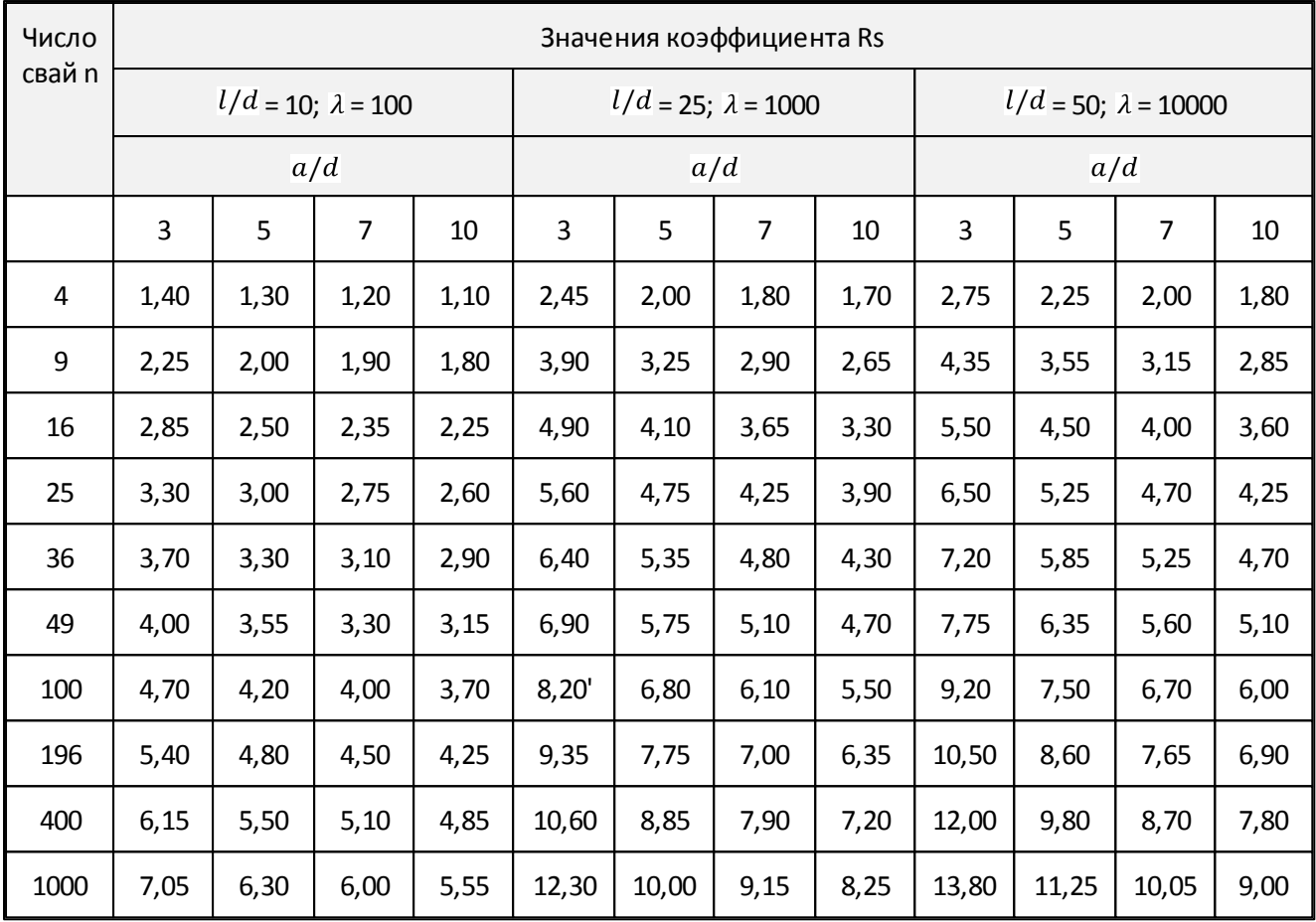

где

 $a$  - расстояние между сваями;

 $d$  - диаметр сваи;

 $\lambda$  - относительная жёсткость сваи, находится по формуле  $\lambda = E_p/E_{SL}$ .

Жёсткость одной сваи  $K_1$  находится следующим образом:

$$
K_1 = \frac{E_{SL}d}{I_s}
$$

где

 $E_{SL}$  - модуль деформации грунта на уровне подошвы сваи;

 $d$  - диаметр или сторона квадратной сваи;

 $I_s$ - коэффициент влияния осадки, для сжимаемой сваи находится из таблицы:

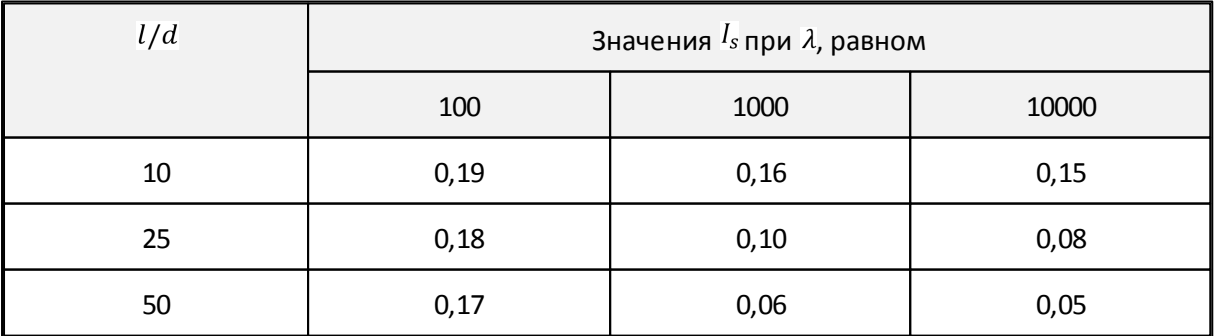

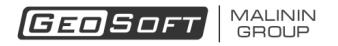

# **Обзор программы**

<span id="page-20-0"></span>Окно программы выглядит следующим образом:

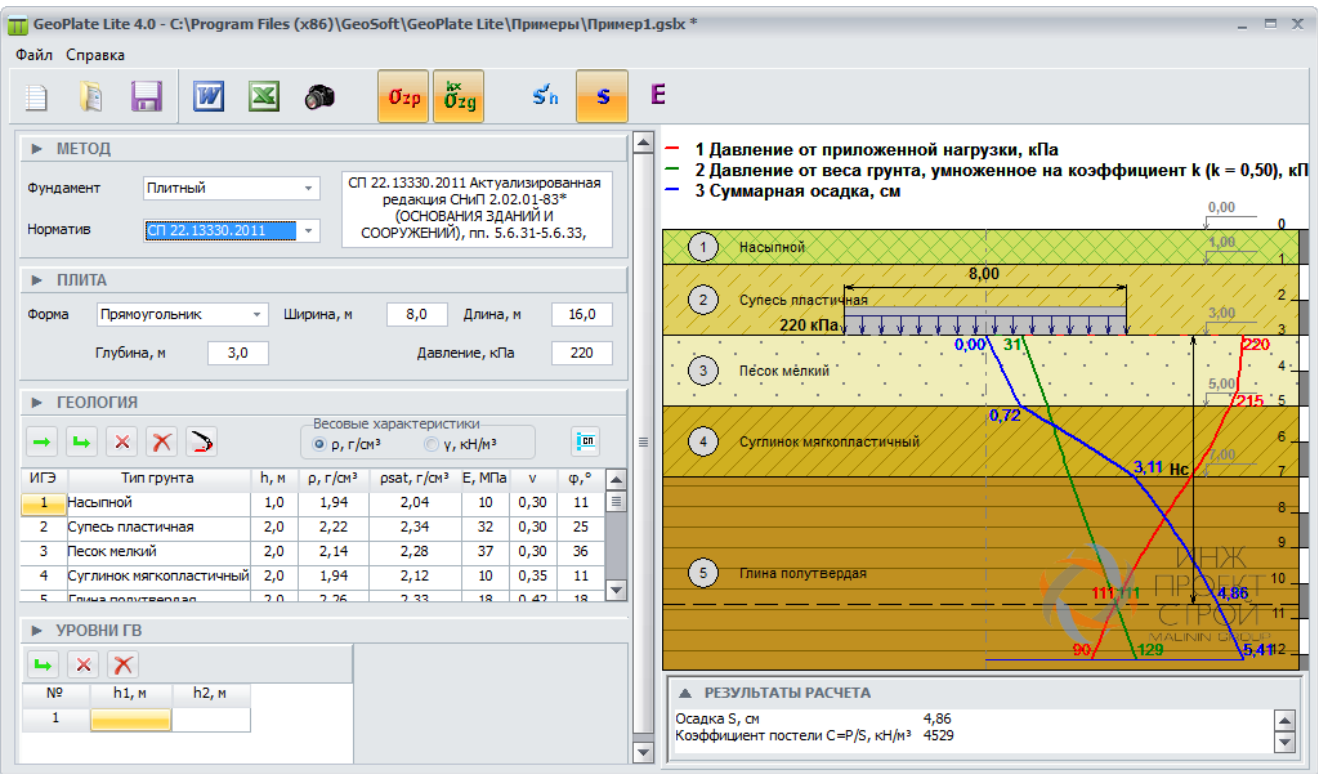

Окно программы состоит из следующих элементов:

- [Главное](#page-20-1) [меню,](#page-20-1)
- [Панель](#page-21-0) [инструментов,](#page-21-0)
- [Панели](#page-22-0) [данных](#page-22-0),
- [Окно](#page-29-1) [отчета,](#page-29-1)
- Графическое поле используется для отображения расчётной схемы.

# <span id="page-20-1"></span>**1. Главное меню**

Главное меню содержит два раздела:

- Файл;
- Справка.

Раздел **Файл** включает следующие пункты:

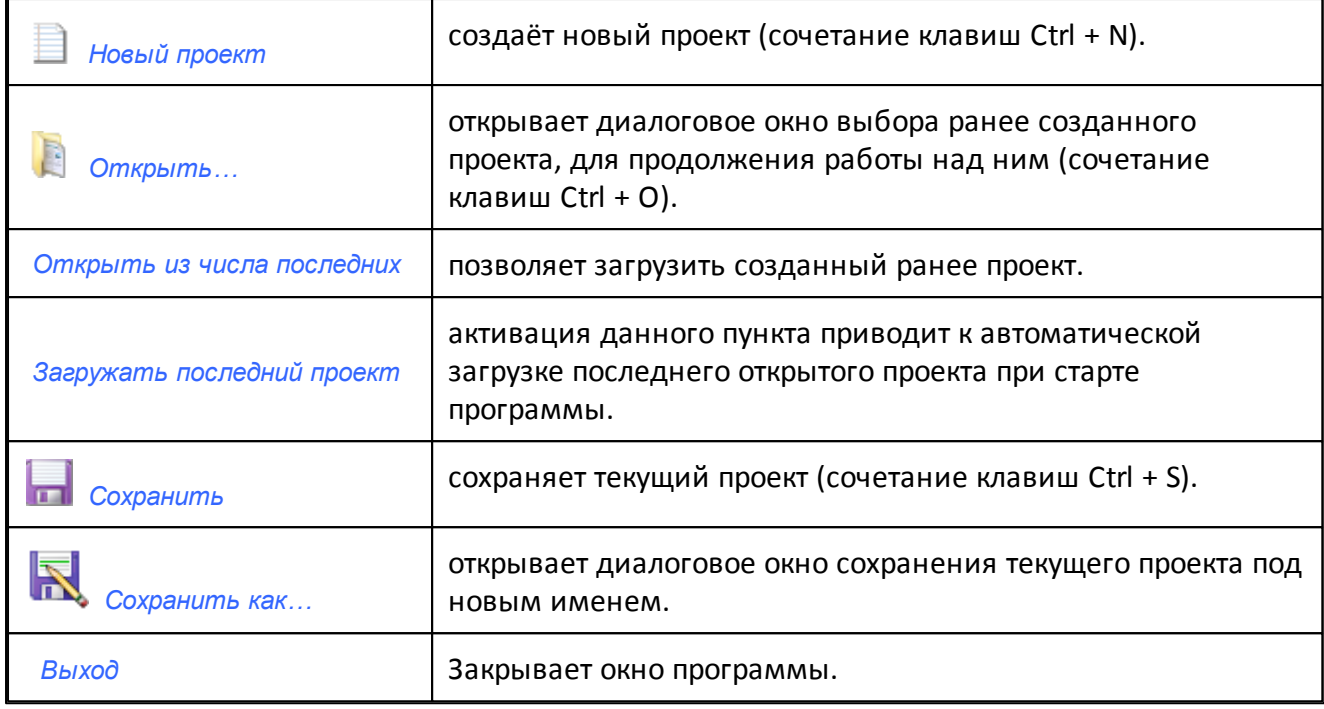

Раздел **Справка** включает следующие пункты:

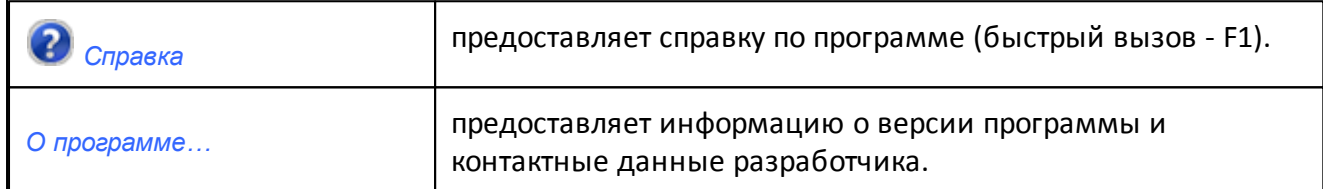

# <span id="page-21-0"></span>**2. Панель инструментов**

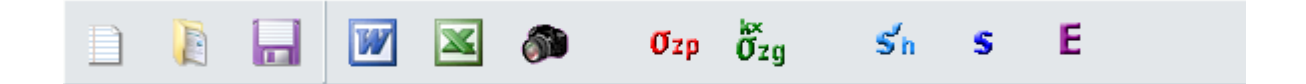

Панель инструментов содержит следующие элементы:

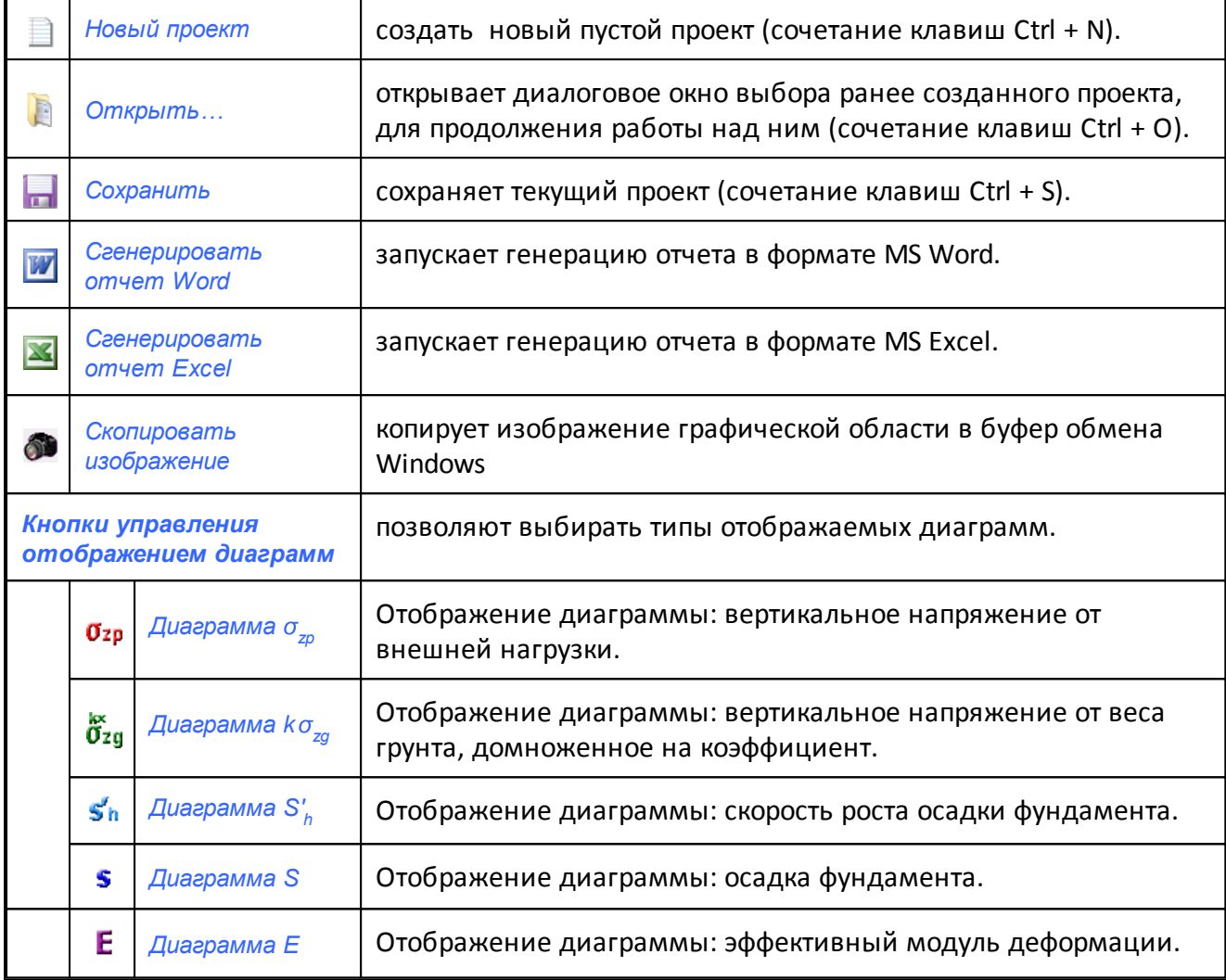

# <span id="page-22-0"></span>**3. Панели**

Панели содержат элементы управления, позволяющие задать необходимые для расчета параметры.

Состав панелей меняется в зависимости от выбранного типа расчета.

Предусмотрены следующие панели:

- [МЕТОД](#page-23-0)
- [ПЛИТА](#page-23-1)
- [РОСТВЕРК](#page-24-0)
- [ГЕОЛОГИЯ](#page-27-0)
- [УРОВНИ](#page-29-0) [ГВ](#page-29-0)
- [СВАИ](#page-25-0)
- [JET](#page-26-0) [СВАИ](#page-26-0)

#### *Сворачивание панелей.*

Любая из панелей может быть свернута щелчком левой кнопки мыши в области заголовка. При этом в заголовке в краткой форме отображается введенная пользователем информация. Восстановление исходного размера также достигается щелчком левой кнопки мыши в области заголовка.

#### *Вертикальное масштабирование панелей.*

Ряд панелей допускают вертикальное масштабирование. Данная операция выполняется перетаскиванием разделителя, расположенного в нижней части панели, при нажатой левой кнопке мыши.

#### *Подтверждение ввода данных.*

Подтверждение ввода данных осуществляется:

- при нажатии клавиши **Enter**;
- при переходе к другому элементу управления;

При подтверждении ввода автоматически запускается расчет и обновляются результаты.

*Примечание: нажатие клавиши Esc до момента подтверждения ввода позволяет вернуться к исходному значению редактируемой величины.*

#### **Панель МЕТОД**

<span id="page-23-0"></span>Панель МЕТОД позволяет определить тип фундамента и методику (использованный при разработке нормативный документ).

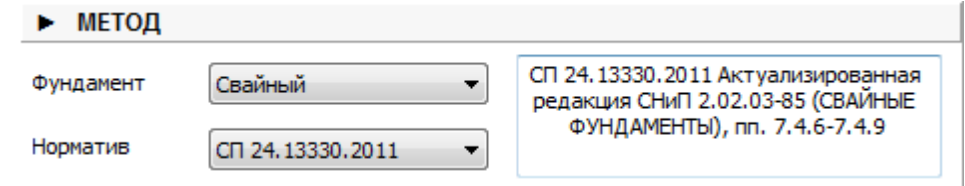

Список доступных методик зависит от выбранного типа фундамента. Также на данной панели

предоставлена ссылка на соответствующие пункты нормативных документов.

*Примечание: при изменении типа фундамента или используемой методики расчет выполняется автоматически.*

#### **Панель ПЛИТА**

<span id="page-23-1"></span>Панель ПЛИТА содержит средства для задания характеристик фундаментной плиты. Данная панель появляется в случаях анализа плитного и плитно-свайного типов фундамента.

#### MALININ<br>GROUP GEOSOFT

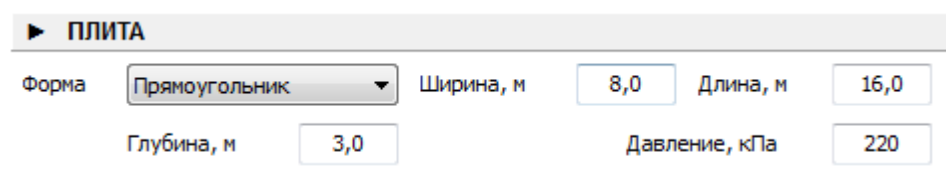

Задаваемые параметры плиты:

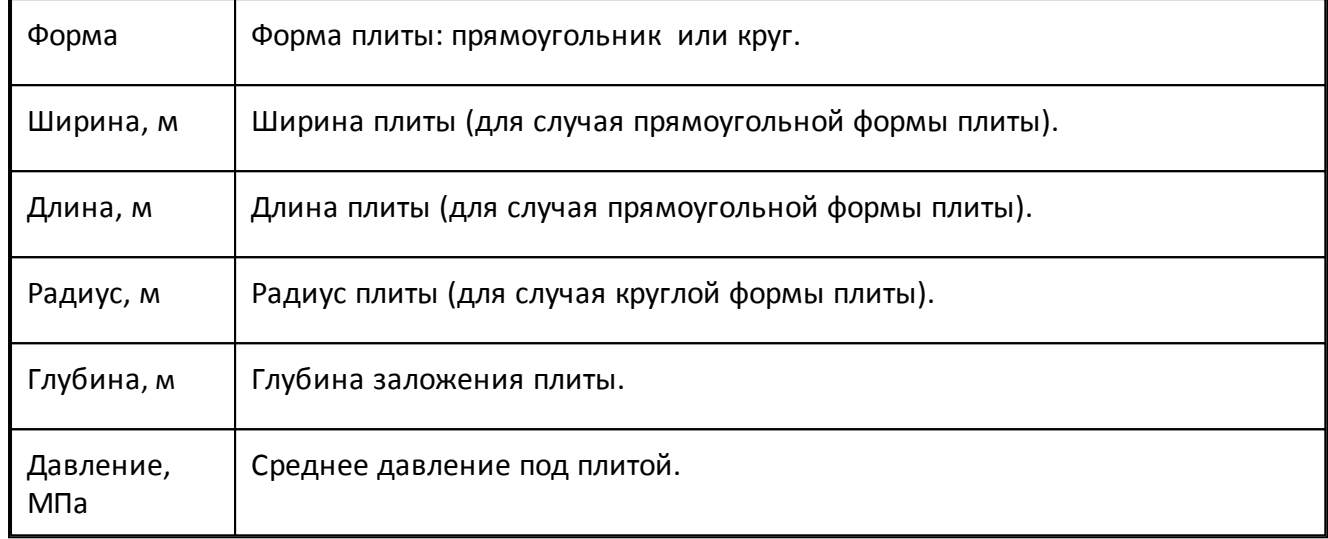

<span id="page-24-0"></span>*Примечание: при изменении формы плиты расчет выполняется автоматически.*

#### **Панель РОСТВЕРК**

Панель РОСТВЕРК содержит средства для задания характеристик ростверка. Данная панель появляется в случае анализа свайного фундамента.

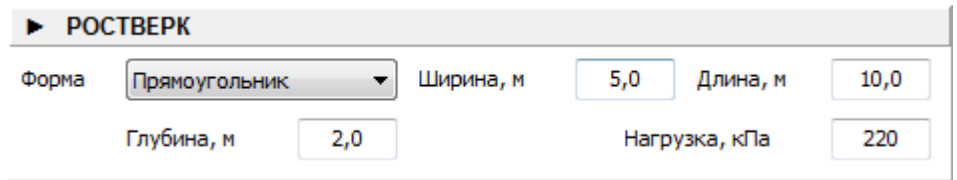

Задаваемые параметры ростверка:

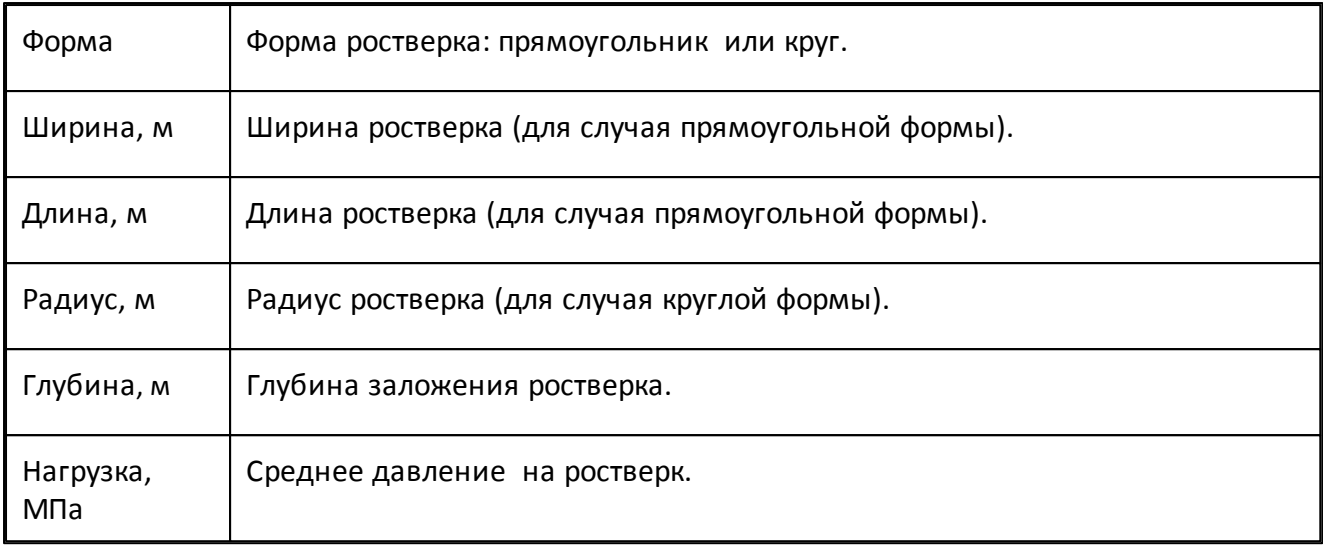

<span id="page-25-0"></span>*Примечание: при изменении формы плиты расчет выполняется автоматически.*

#### **Панель СВАИ**

Панель СВАИ содержит средства, позволяющие определитьпараметры свай в случае рассмотрения свайных фундаментов.

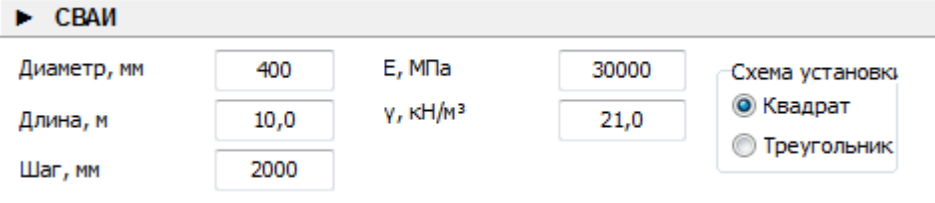

#### Задаваемые характеристики свай:

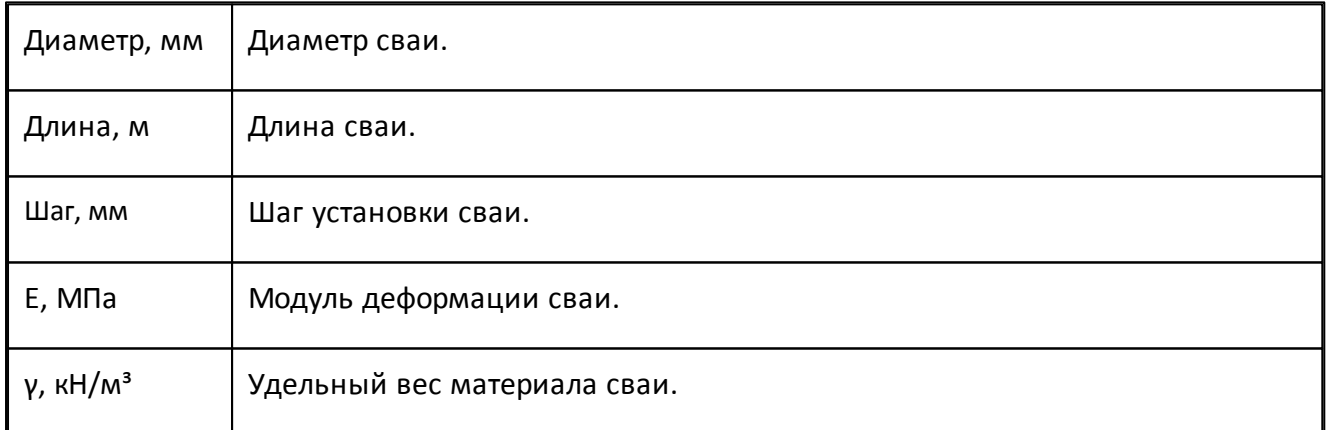

Схемы установки :

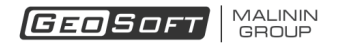

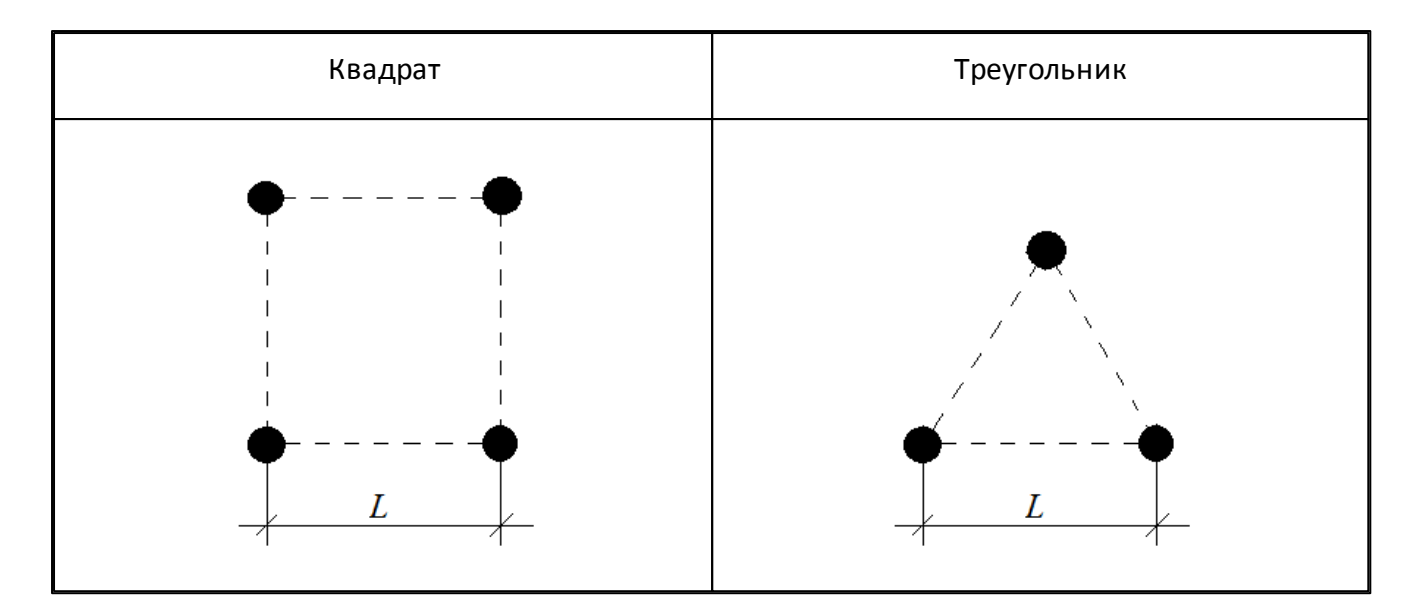

<span id="page-26-0"></span>*Примечание: при изменении схемы установки расчет выполняется автоматически.*

### **Панель JET СВАИ**

Панель JET СВАИ содержит средства, позволяющие определить характеристики грунтоцементных свай.

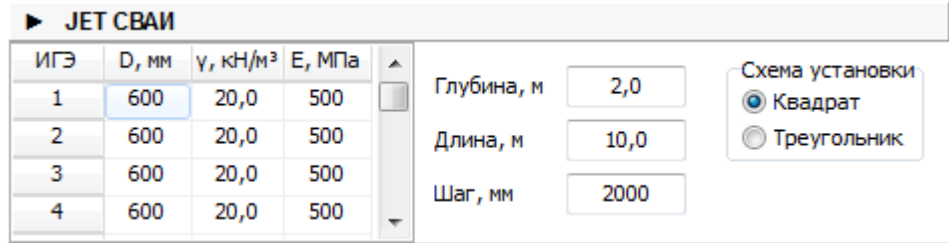

#### Количество элементов таблицы соответствует количеству слоев грунта.

#### Задаваемые характеристики свай:

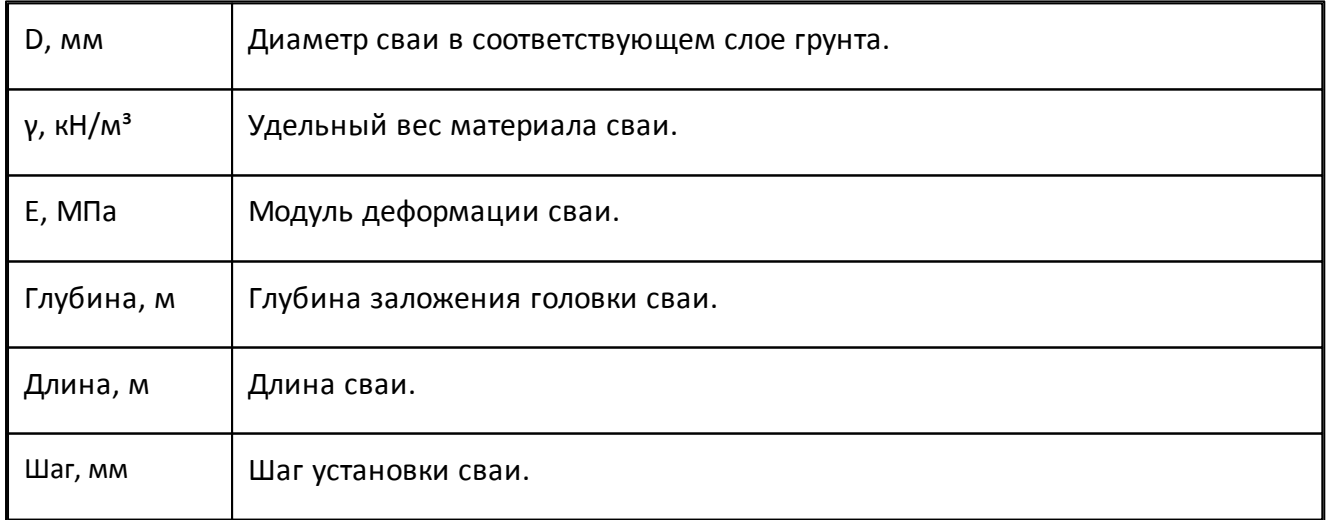

#### Схемы установки:

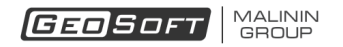

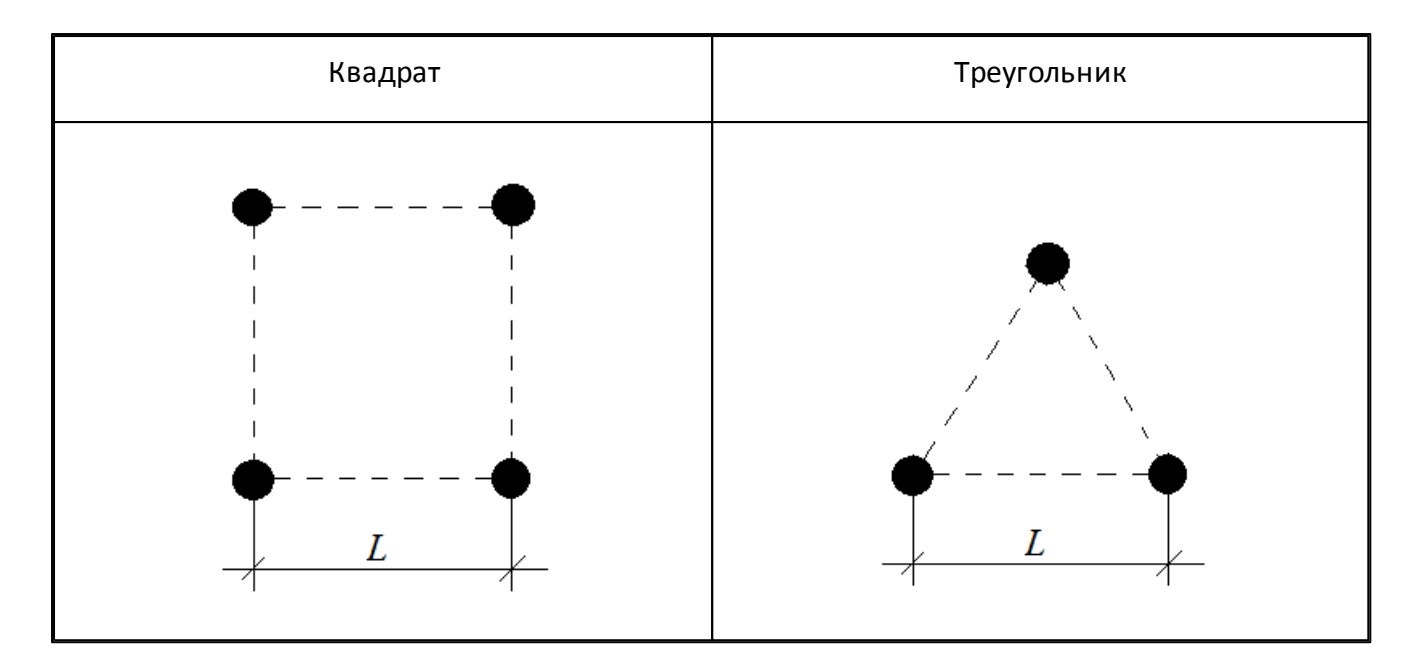

Панель JET СВАИ масштабируема по вертикали.

<span id="page-27-0"></span>*Примечание: при изменении схемы установки расчет выполняется автоматически.*

#### **Панель ГЕОЛОГИЯ**

Панель ГЕОЛОГИЯ содержит средства, позволяющие определить состав и характеристики слоев грунта.

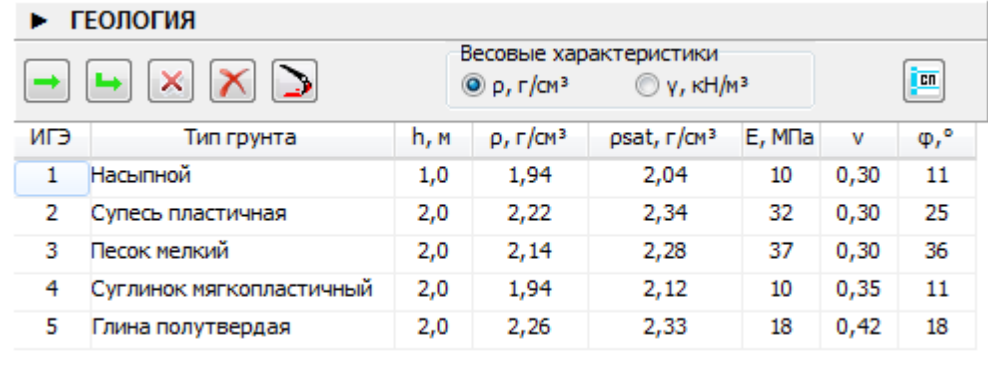

Состав и назначение кнопок панели:

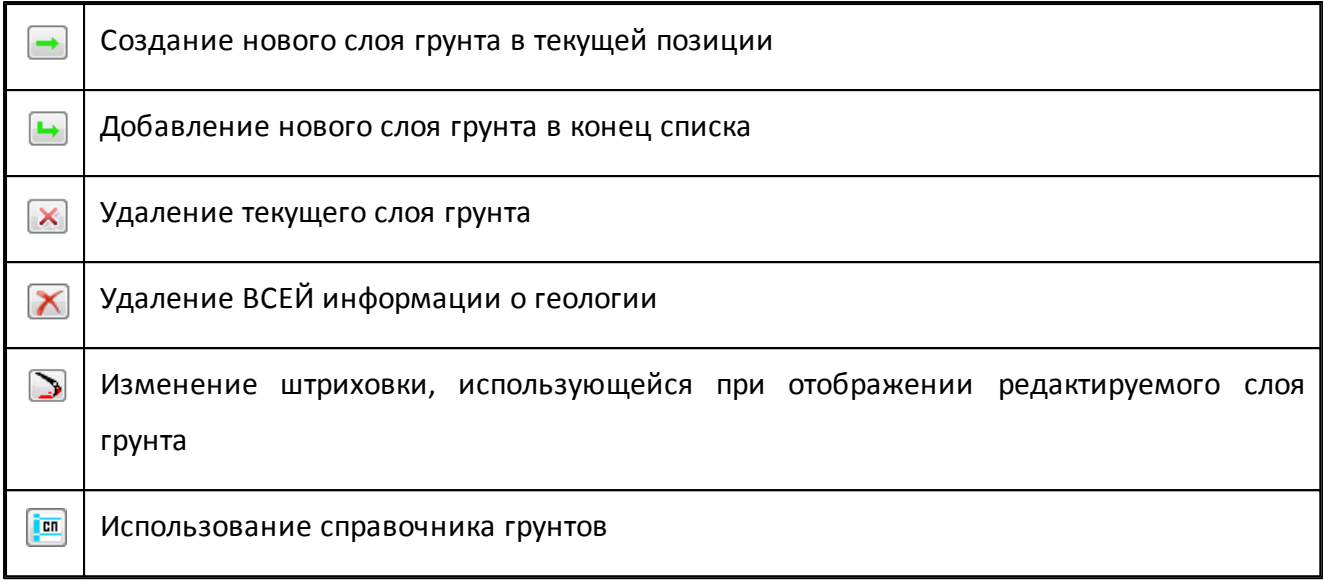

#### Выбор используемых весовых характеристик:

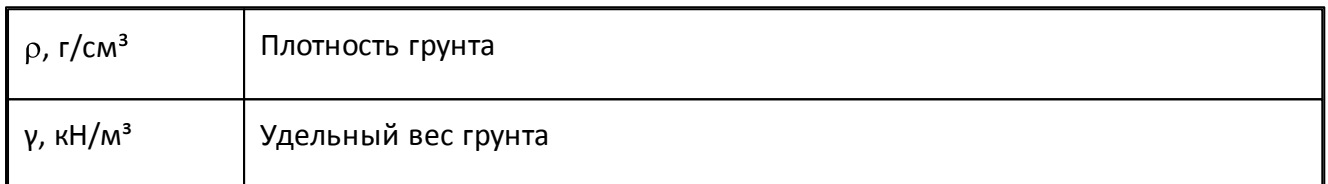

#### Задаваемые характеристики слоев грунта:

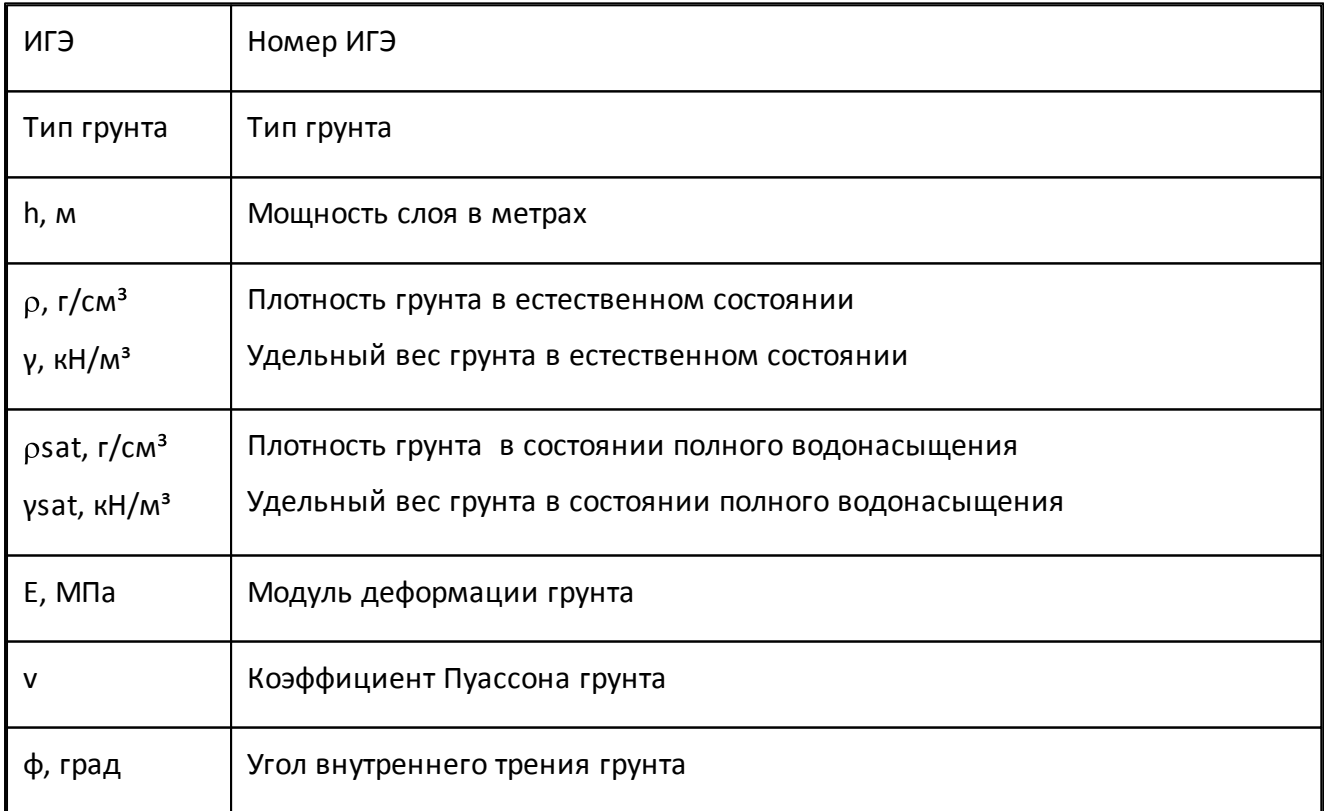

Панель ГЕОЛОГИЯ может быть отмасштабирована по вертикали.

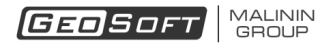

*Примечание: при изменении состава или характеристик слоев грунта расчет выполняется автоматически.*

### **Панель УРОВНИ ГВ**

<span id="page-29-0"></span>Панель УРОВНИ ГВ содержит средства, позволяющие определить параметры водоносных слоев.

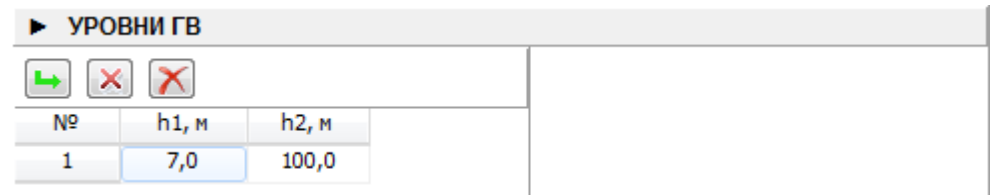

#### Состав и назначение кнопок панели:

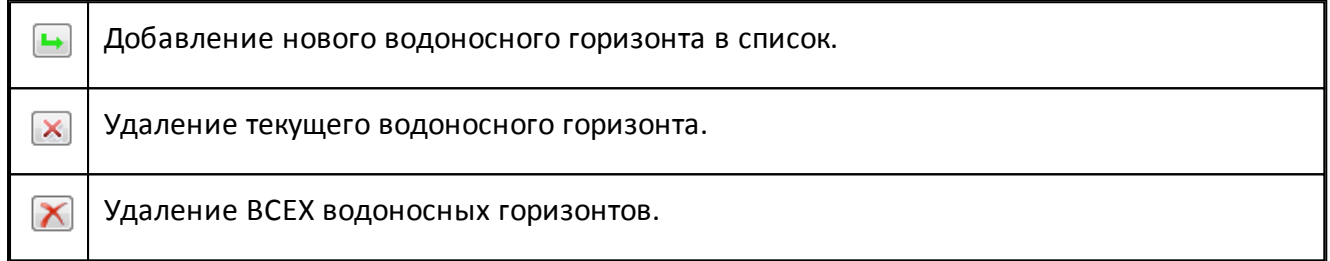

#### Задаваемые характеристики водоносных горизонтов:

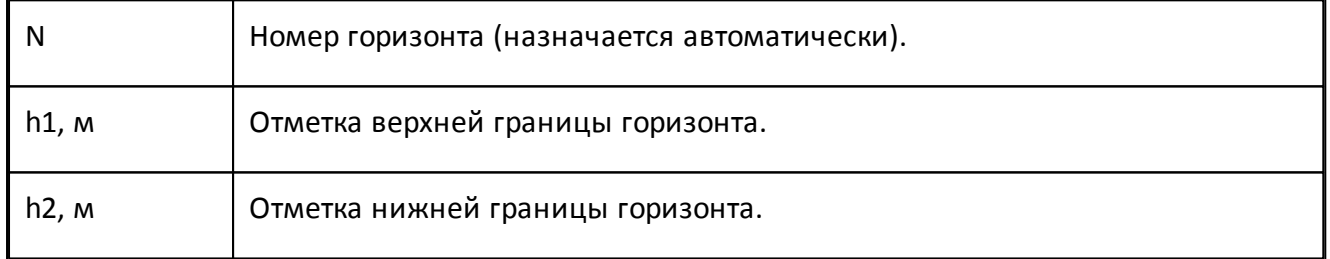

# <span id="page-29-1"></span>**4. Окно отчета**

В окно отчета заносится краткий отчет, содержащий основные результаты расчета.

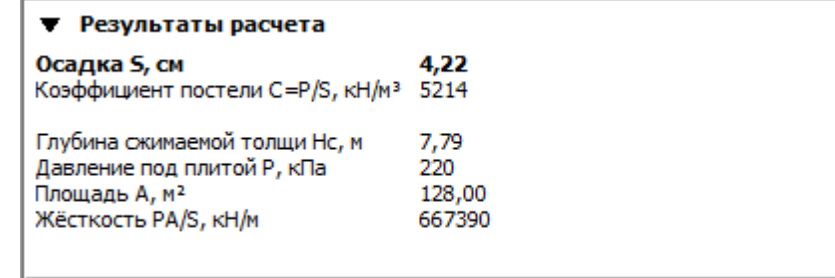

Окно отчета обновляется каждый раз после выполнения расчета. В случае невозможности выполнить расчет в окне отчета появляется соответствующее сообщение.

# **Пример расчёта 1**

<span id="page-31-0"></span>Рассматривается плитный фундамент габаритами 8 м x 16 м, заглубленный на 3 м. На фундамент действует давление 220 кПа.

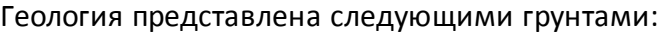

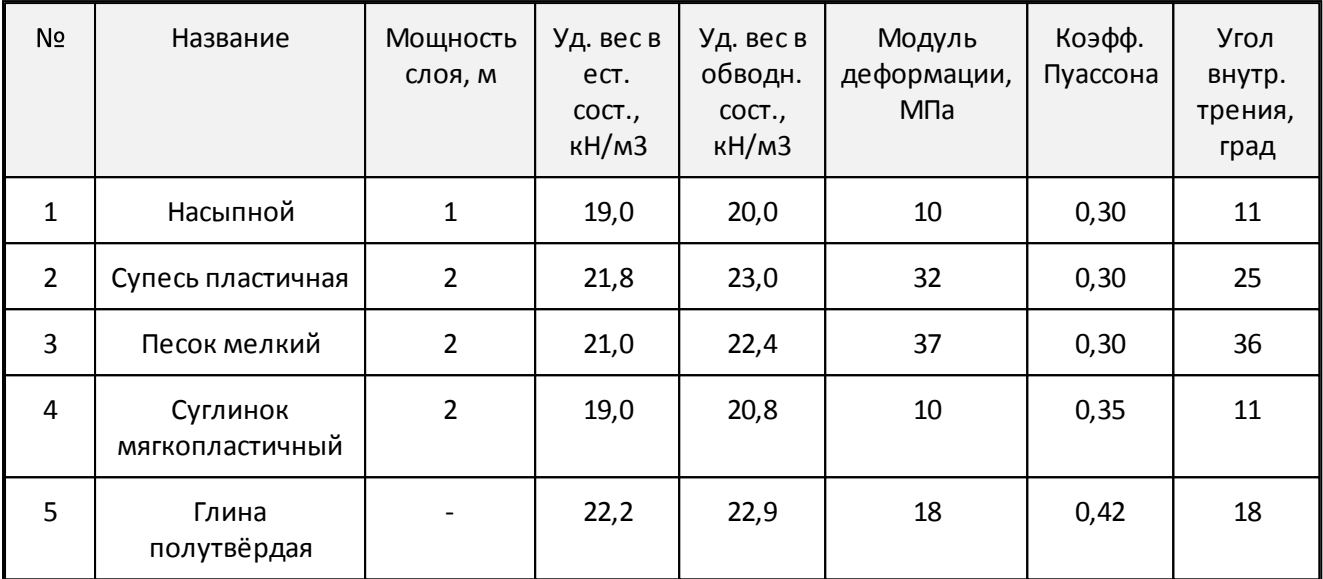

Уровень грунтовых вод на отметке 3 м, уровень водоупора на отметке 5 м.

# <span id="page-31-1"></span>**1. Новый проект**

Начнём работу над новым проектом, нажав кнопку  $\Box$ , или выбрав аналогичную команду из [Основного](#page-20-1) [меню:](#page-20-1)

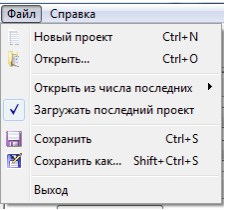

Так же можно использовать сочетание клавиш Ctrl + N.

Программа создаст временный новый проект. После окончания работы необходимо будет сохранить проект.

# <span id="page-31-2"></span>**2. Исходные данные**

Тип фундамента и методика, по которой будет произведён расчёт, выбираются в группе Метод.

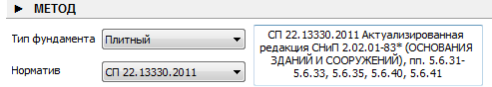

Габариты плиты, а также глубина её заложения и давление, оказываемое на плиту, задаются в группе Плита.

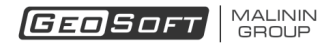

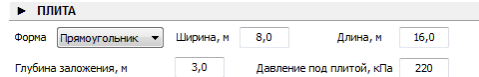

Свойства грунтов задаются в группе Геология.

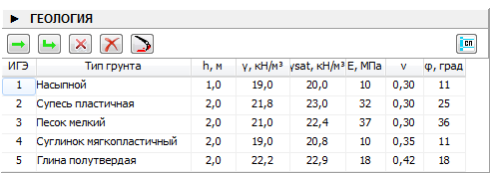

Уровни грунтовых вод задаются в группе Уровни ГВ.

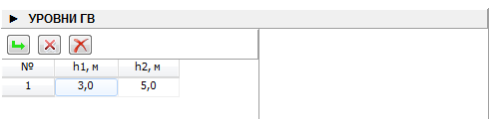

# <span id="page-32-0"></span>**3. Результаты**

Если задано достаточное количество данных и они корректны, то программа выполнит расчёт осадки автоматически.

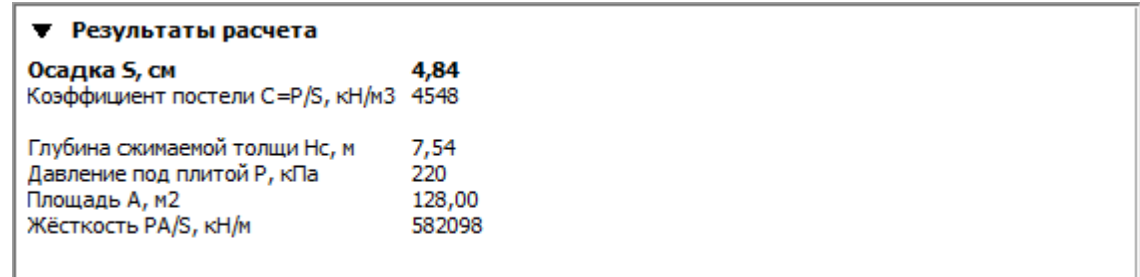

Для проверки используемого метода есть возможность вывода графиков.

Из равенства  $\sigma_{zp}$  и  $k\sigma_{zg}$  находится глубина сжимаемой толщи. Вот эпюры этих величин:

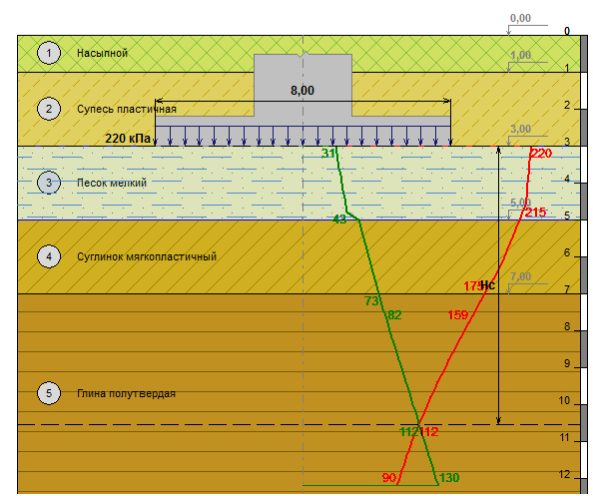

#### - 1 Давление от приложенной нагрузки, кПа<br>- 2 Давление от веса грунта, умноженное на коэффициент k, кПа

Эпюра приращений осадки по слоям:

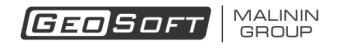

- 1 Осадка слоя, см

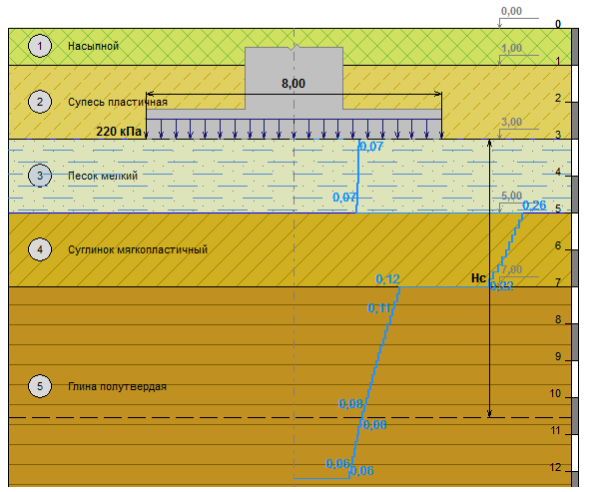

Эпюра суммарной осадки в зависимости от глубины:

- 1 Суммарная осадка, см

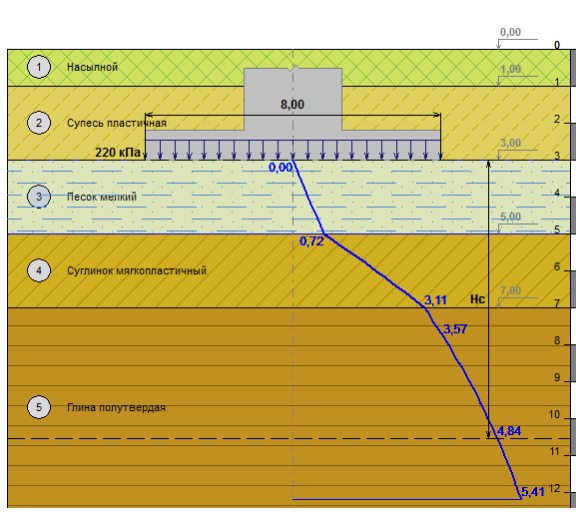

Эпюра эффективного модуля деформации:

-<br>
1 Эффективный модуль деформации, МПа

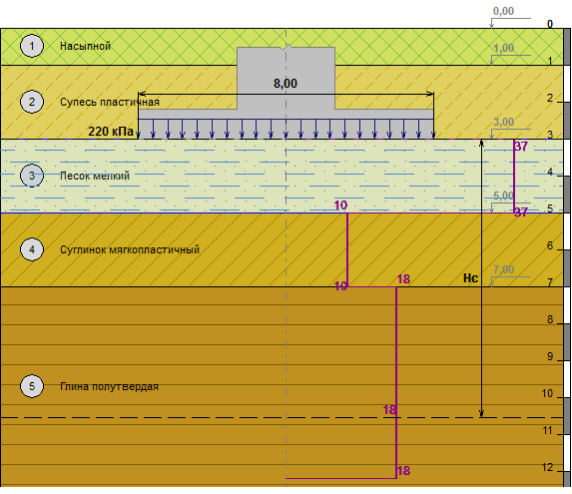

*© 2008 - 2019 ООО "ИнжПроектСтрой"*

# **Пример расчёта 2**

<span id="page-34-0"></span>Рассматривается свайный фундамент габаритами 1 м x 20 м, заглубленный на 2,5 м. Ячейка периодичности свай - квадрат 2 м x 2 м. На фундамент действует давление 600 кПа.

Геология представлена следующими грунтами:

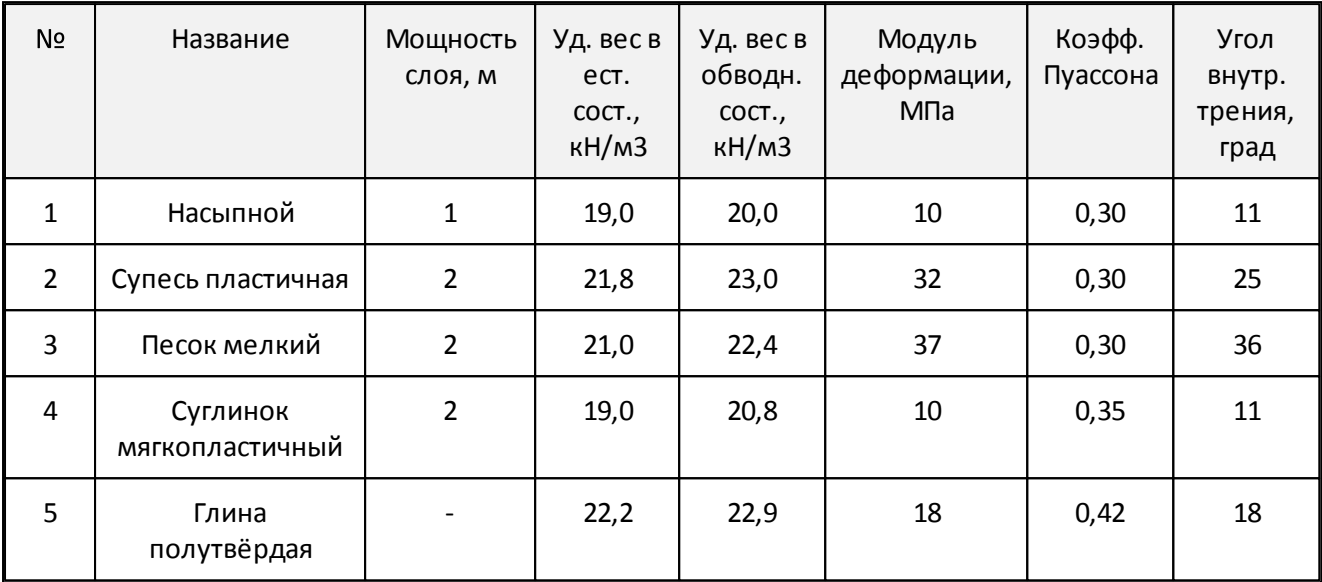

Уровень грунтовых вод на отметке 3 м, уровень водоупора на отметке 5 м.

# <span id="page-34-1"></span>**1. Новый проект**

Начнём работу над новым проектом, нажав кнопку  $\blacksquare$ , или выбрав аналогичную команду из [Основного](#page-20-1) [меню:](#page-20-1)

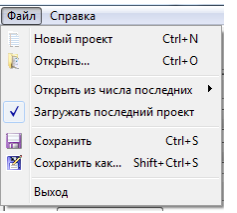

Так же можно использовать сочетание клавиш Ctrl + N.

Программа создаст временный новый проект. После окончания работы необходимо будет сохранить проект.

# <span id="page-34-2"></span>**2. Исходные данные**

Тип фундамента и методика, по которой будет произведён расчёт, выбираются в группе Метод.

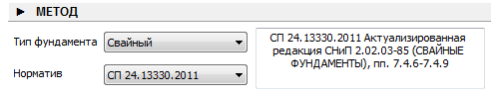

Габариты ростверка, а также глубина его заложения и давление, оказываемое на ростверк, задаются в группе Ростверк.

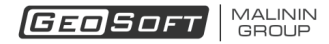

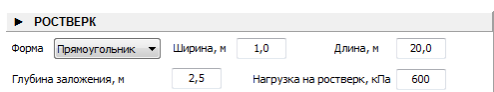

Свойства свай, а также их расположение, задаются в группе Сваи.

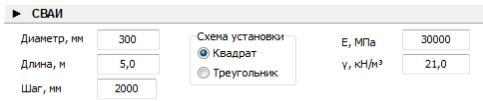

Свойства грунтов задаются в группе Геология.

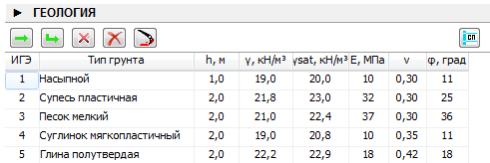

Уровни грунтовых вод задаются в группе Уровни ГВ.

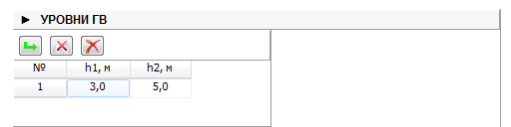

# <span id="page-35-0"></span>**3. Результаты**

Если задано достаточное количество данных и они корректны, то программа выполнит

расчёт осадки автоматически.

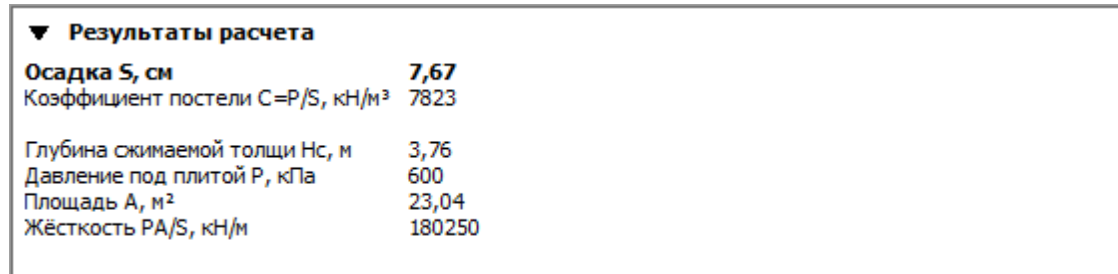

Для проверки используемого метода естьвозможность вывода графиков.

- 1 Давление от приложенной нагрузки, кПа<br>- 2 Давление от веса грунта, умноженное на коэффициент k, кПа

Из равенства  $\sigma_{zp}$  и  $k\sigma_{zg}$  находится глубина сжимаемой толщи. Вот эпюры этих величин:

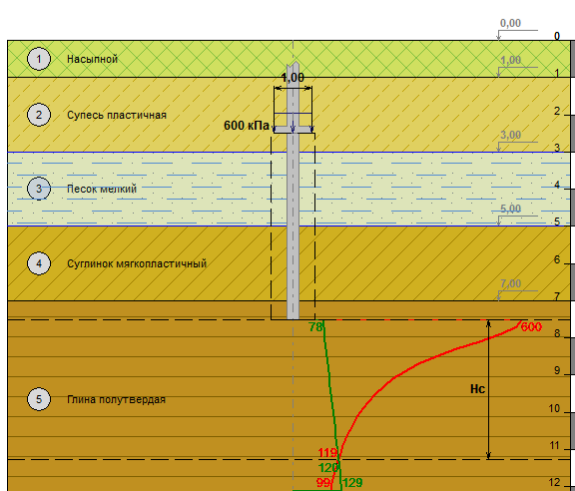

Следует отметить, что данные величины не пересекаются, так как  ${}^{k\sigma_{zg}}$  в данном случае изначально больше  $\sigma_{zp}$ . Поэтому глубина сжимающей толщи определяется из условия

*© 2008 - 2019 ООО "ИнжПроектСтрой"*

минимальной глубины сжимающей толщи (определяется в зависимости от габаритов условного фундамента).

Эпюра приращений осадки по слоям:

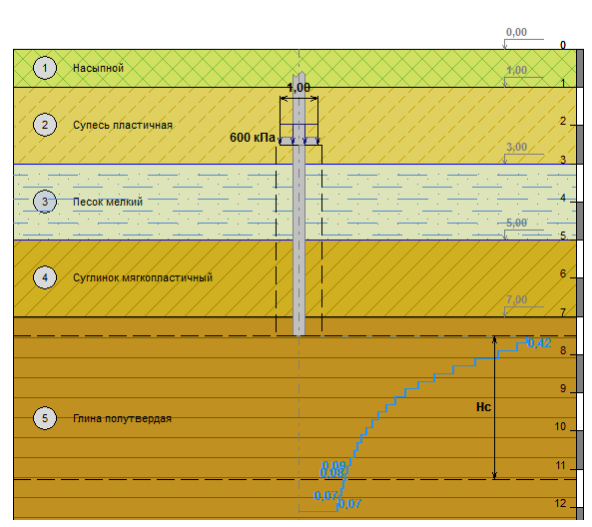

Эпюра суммарной осадки в зависимости от глубины:

- 1 Осадка слоя, см

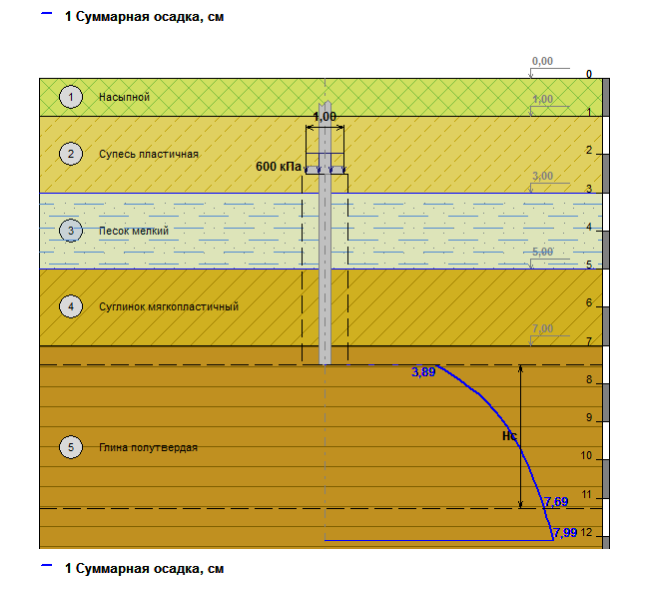

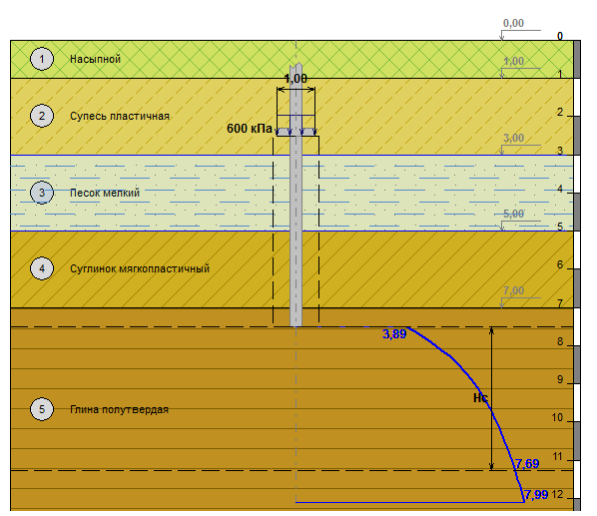

*© 2008 - 2019 ООО "ИнжПроектСтрой"*

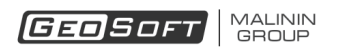

## Эпюра эффективного модуля деформации:

 $-$  1 Эффективный модуль деформации, МПа

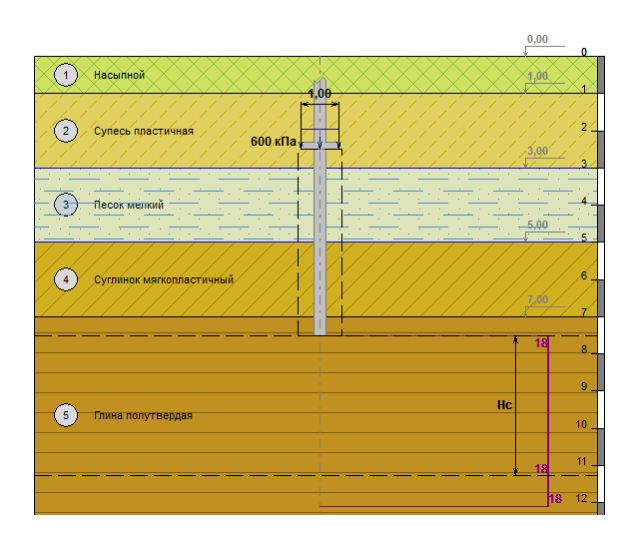

# **Пример расчёта 3**

<span id="page-38-0"></span>Рассматривается свайно-плитный фундамент с габаритами плиты 8 м x 16 м, заглубленный на 3,0 м. Ячейка периодичности свай - квадрат 2 м x 2 м. На фундамент действует давление 220 кПа.

Геология представлена следующими грунтами:

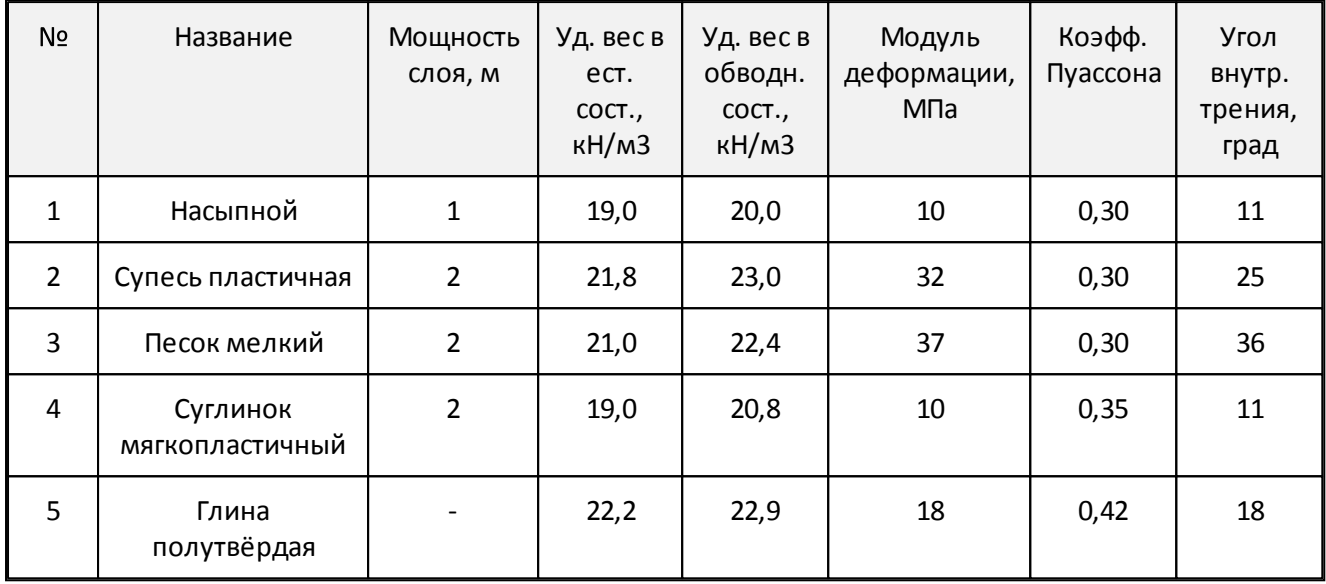

Уровень грунтовых вод на отметке 3 м, уровень водоупора на отметке 5 м.

# <span id="page-38-1"></span>**1. Новый проект**

Начнём работу над новым проектом, нажав кнопку  $\Box$ , или выбрав аналогичную команду из [Основного](#page-20-1) [меню:](#page-20-1)

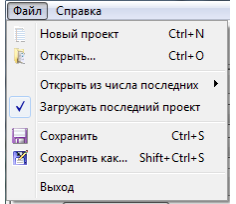

Так же можно использовать сочетание клавиш Ctrl + N.

Программа создаст временный новый проект. После окончания работы необходимо будет сохранить проект.

# <span id="page-38-2"></span>**2. Исходные данные**

Тип фундамента и методика, по которой будет произведён расчёт, выбираются в группе Метод.

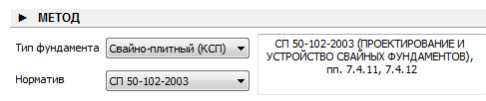

Габариты плиты, а также глубина её заложения и давление, оказываемое на плиту,

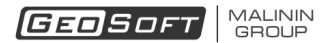

задаются в группе Плита.

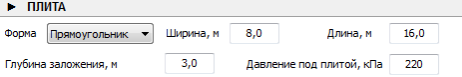

Свойства свай, а также их расположение, задаются в группе Сваи.

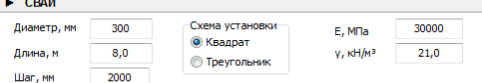

Свойства грунтов задаются в группе Геология.

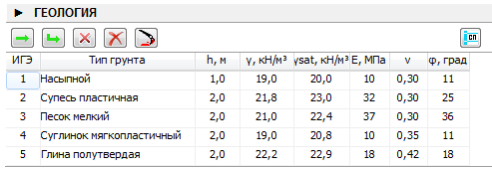

Уровни грунтовых вод задаются в группе Уровни ГВ.

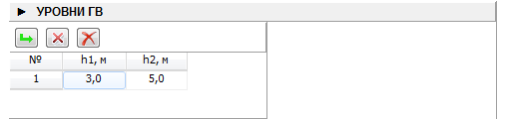

# <span id="page-39-0"></span>**3. Результаты**

Если задано достаточное количество данных и они корректны, то программа выполнит расчёт осадки автоматически.

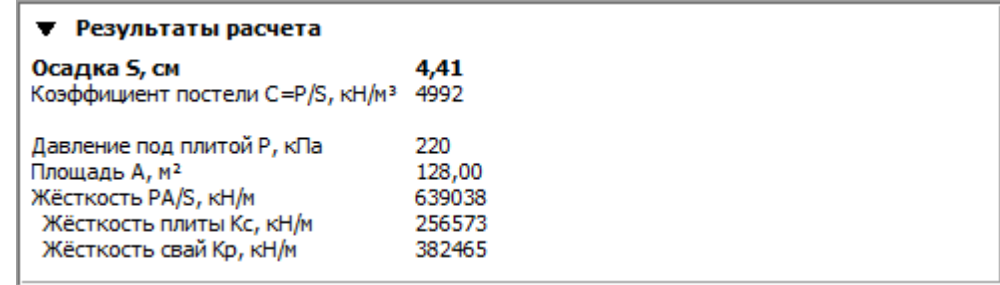

Эпюра эффективного модуля деформации:

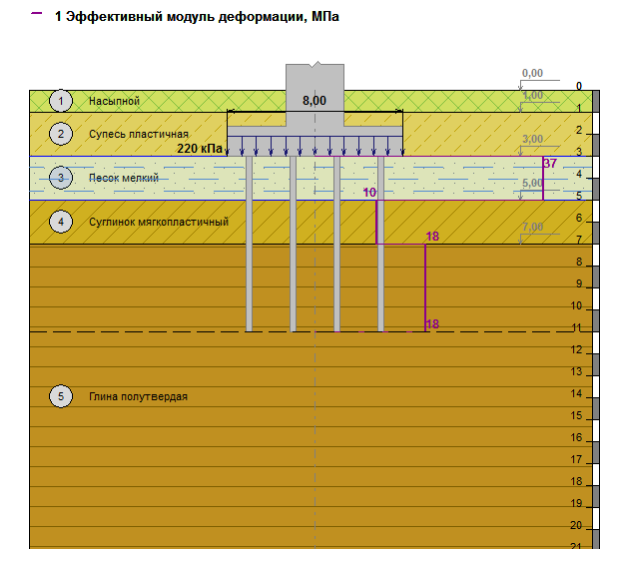

# **Пример расчёта 4**

<span id="page-40-0"></span>Рассматривается плитный фундамент с габаритами плиты 8 м x 16 м, заглубленный на 3,0

м. На фундамент действует давление 220 кПа.

Грунт был укреплён грунтоцементными колоннами (ячейка периодичности - квадрат 2 м x 2 м).

Геология представлена следующими грунтами:

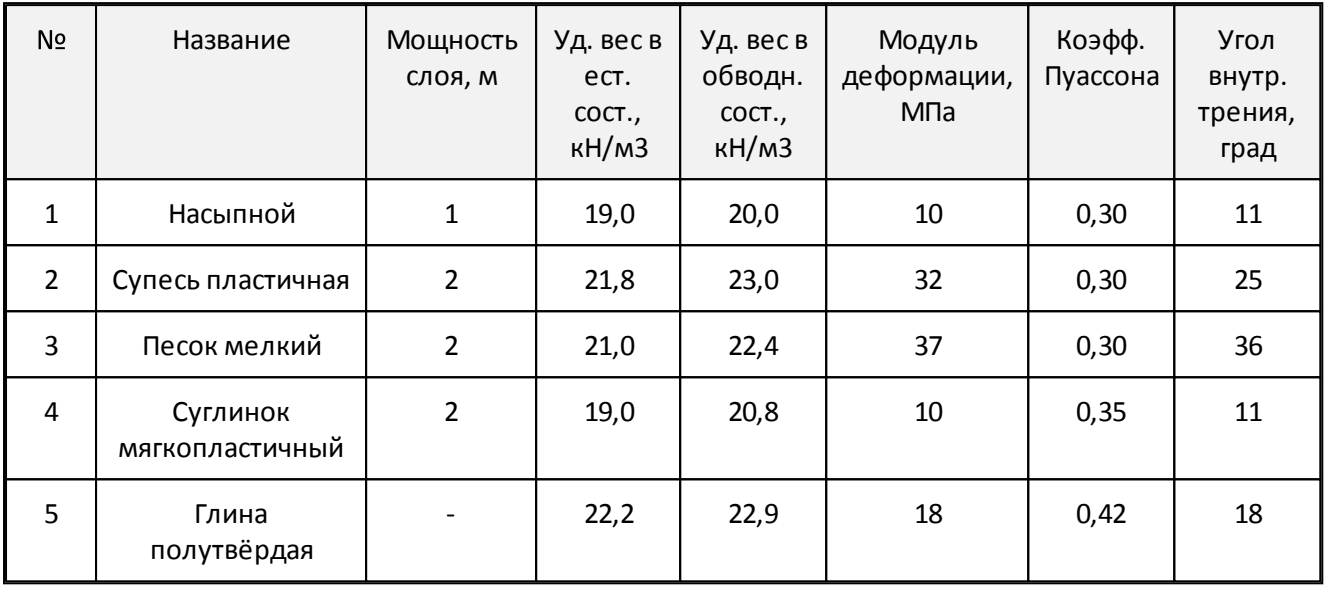

Уровень грунтовых вод на отметке 3 м, уровень водоупора на отметке 5 м.

# <span id="page-40-1"></span>**1. Новый проект**

Начнём работу над новым проектом, нажав кнопку  $\Box$ , или выбрав аналогичную команду из [Основного](#page-20-1) [меню:](#page-20-1)

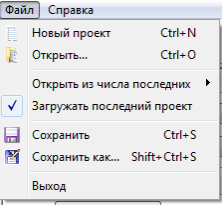

Так же можно использовать сочетание клавиш Ctrl + N.

Программа создаст временный новый проект. После окончания работы необходимо будет сохранить проект.

# <span id="page-40-2"></span>**2. Исходные данные**

Тип фундамента и методика, по которой будет произведён расчёт, выбираются в группе Метод.

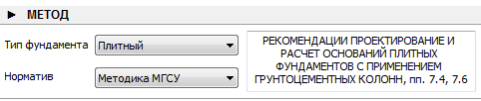

Габариты плиты, а также глубина её заложения и давление, оказываемое на плиту,

задаются в группе Плита.

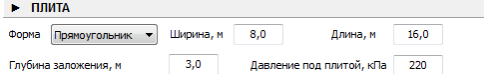

Свойства свай, а также их расположение, задаются в группе Jet сваи.

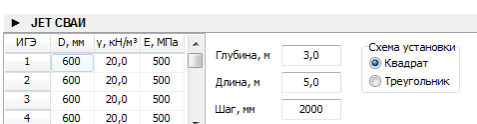

Свойства грунтов задаются в группе Геология.

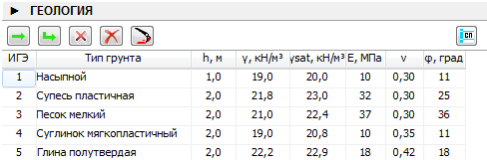

Уровни грунтовых вод задаются в группе Уровни ГВ.

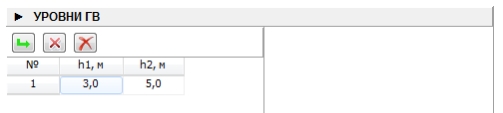

# <span id="page-41-0"></span>**3. Результаты**

Если задано достаточное количество данных и они корректны, то программа выполнит расчёт осадки автоматически.

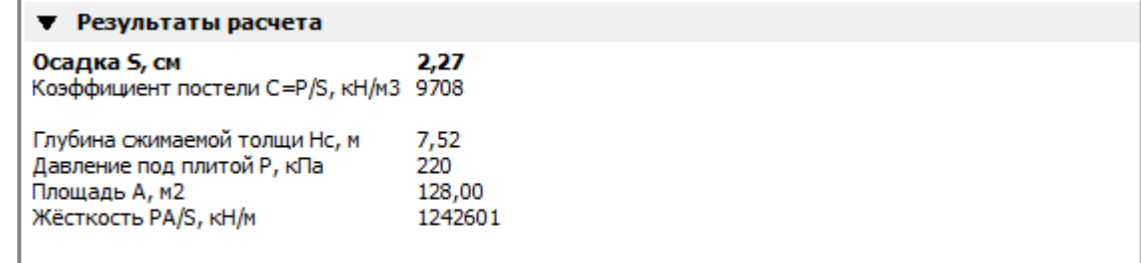

Для проверки используемого метода естьвозможность вывода графиков.

Из равенства  $\sigma_{zp}$  и  $k\sigma_{zg}$  находится глубина сжимаемой толщи. Вот эпюры этих величин:

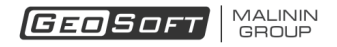

# - 1 Давление от приложенной нагрузки, кПа<br>- 2 Давление от веса грунта, умноженное на коэффициент k, кПа

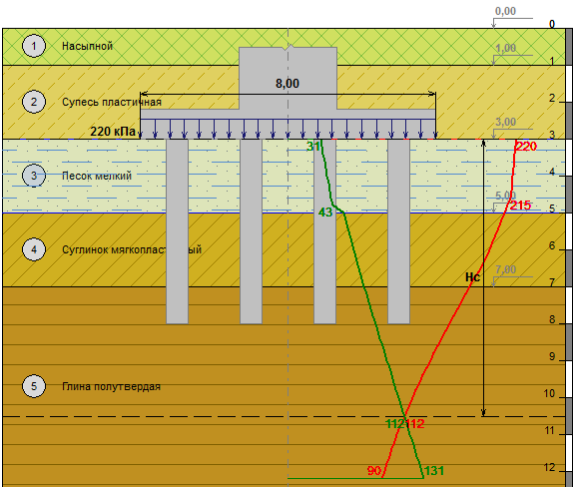

#### Эпюра приращений осадки по слоям:

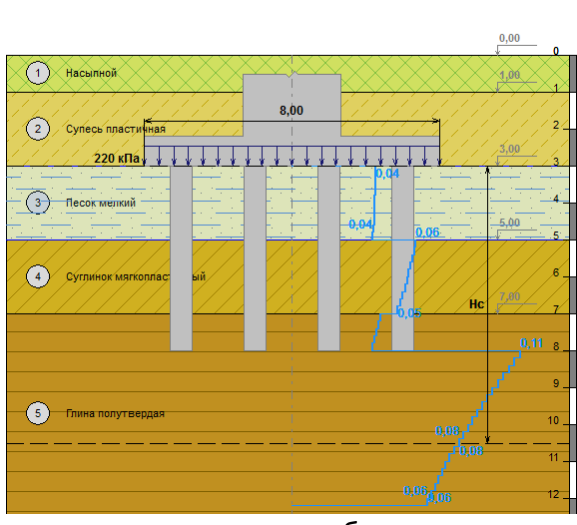

Эпюра суммарной осадки в зависимости от глубины:

- 1 Осадка слоя, см

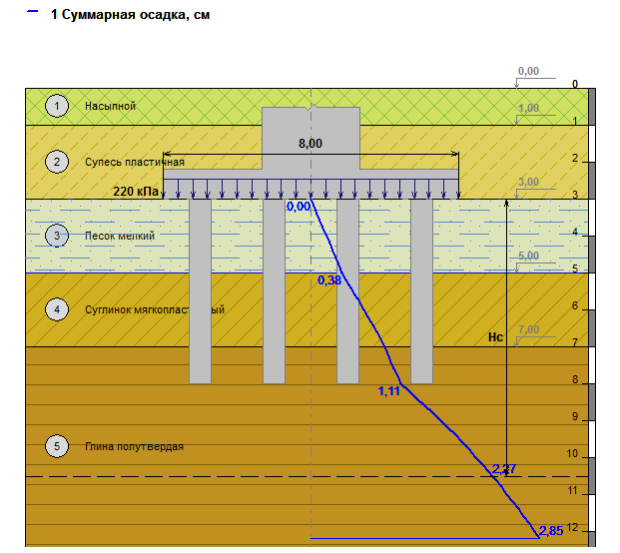

Эпюра эффективного модуля деформации:

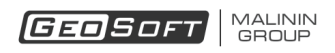

- 1 Эффективный модуль деформации, МПа

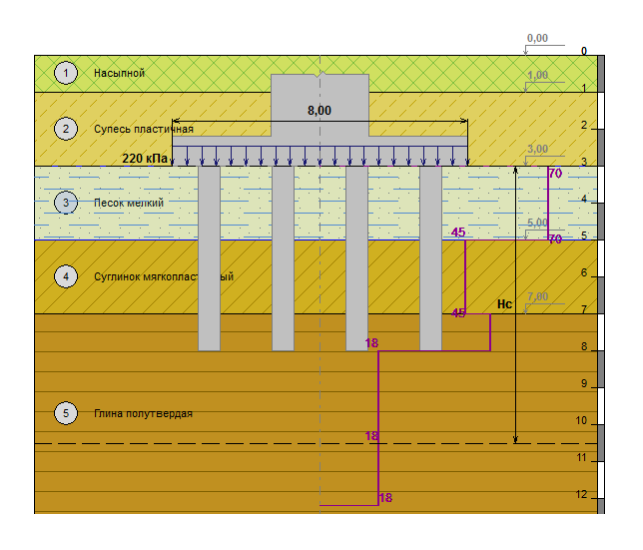